## Jesteśmy do Twoich usług

www.philips.com/support Aby uzyskać pomoc techniczną, zarejestruj swój produkt na stronie internetowej:

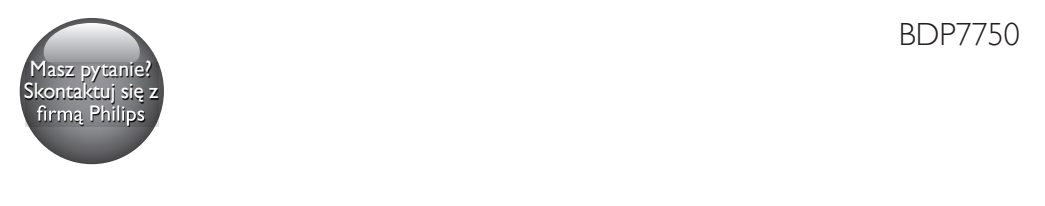

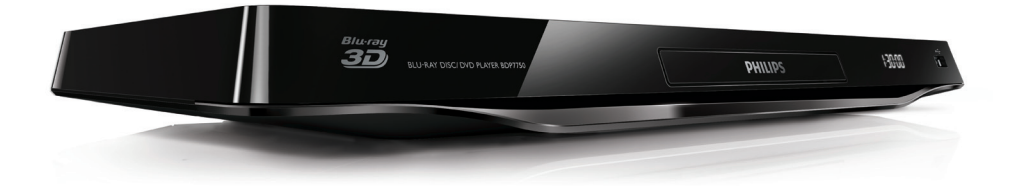

# Instrukcja obsługi

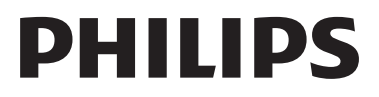

<span id="page-1-0"></span>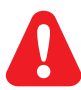

Przed podłączeniem tego odtwarzacza płyt Blu-ray/DVD należy zapoznać się ze wszystkimi dołączonymi instrukcjami.

Για το πλήρες ελληνικό εγχειρίδιο χρήσης, δείτε το CD-ROM που εσωκλείεται ή επισκεφθείτε τη διεύθυνση www.philips.com/welcome. Για να λάβετε εκτύπωση των οδηγιών, επικοινωνήστε μαζί μας στην ακόλουθη διεύθυνση: Φιλιπς Ελλάς, Λεωφ. Κηφισίας 44 15125 Μαρούσι Τηλ. 2106162000

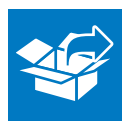

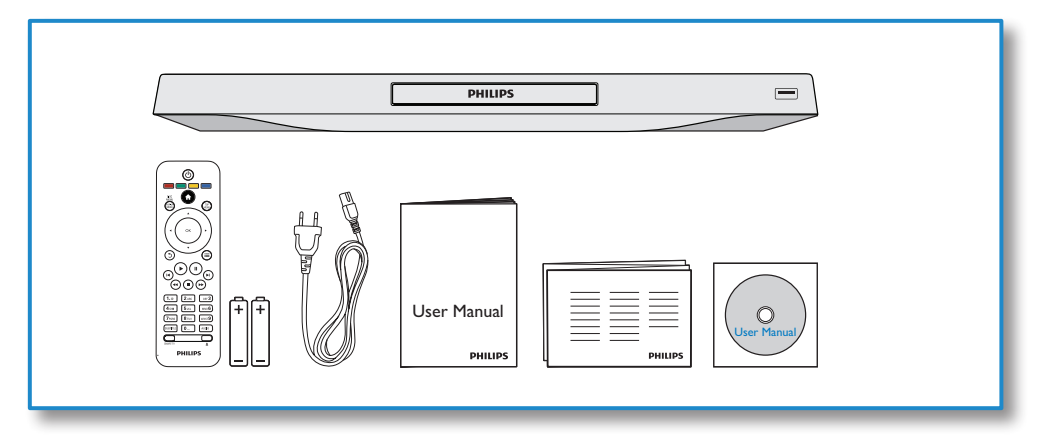

1

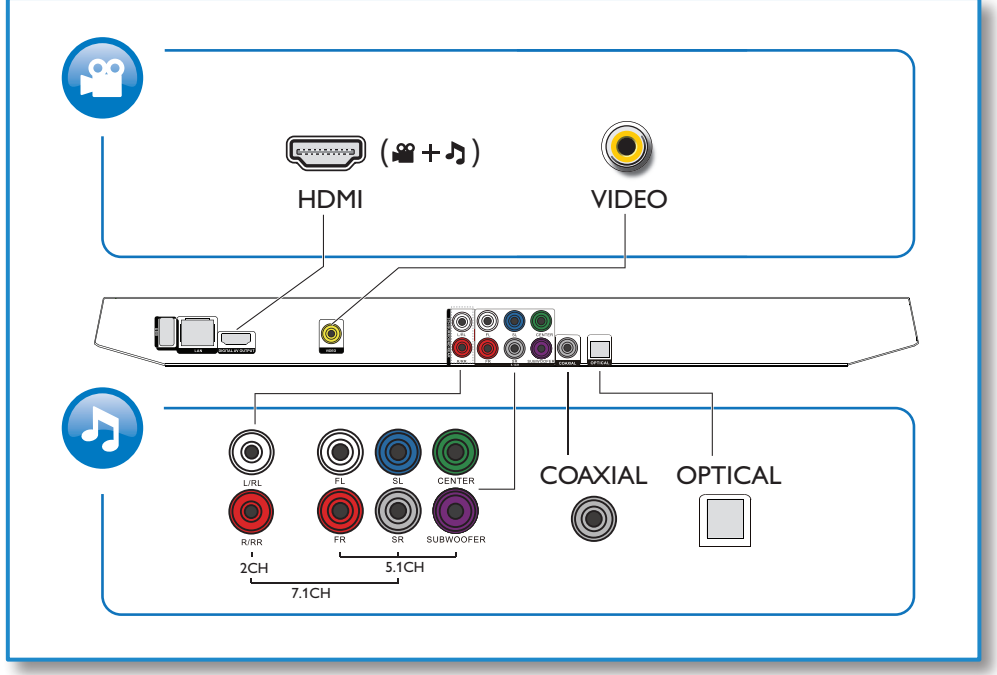

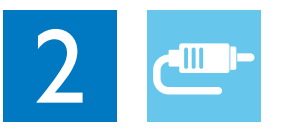

1 HDMI 

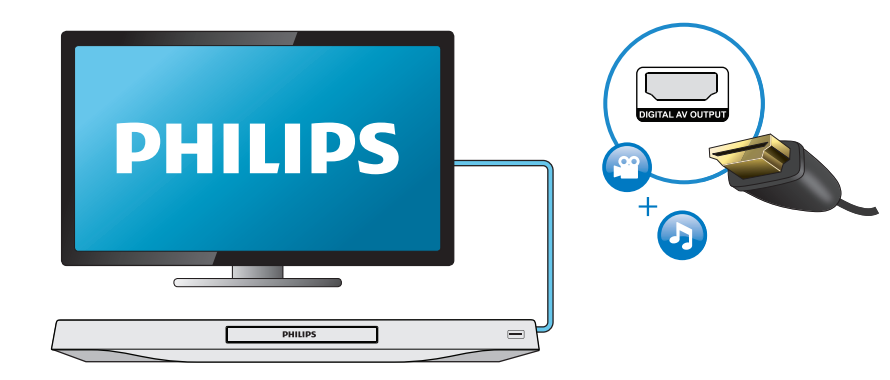

## 2 VIDEO+2CH

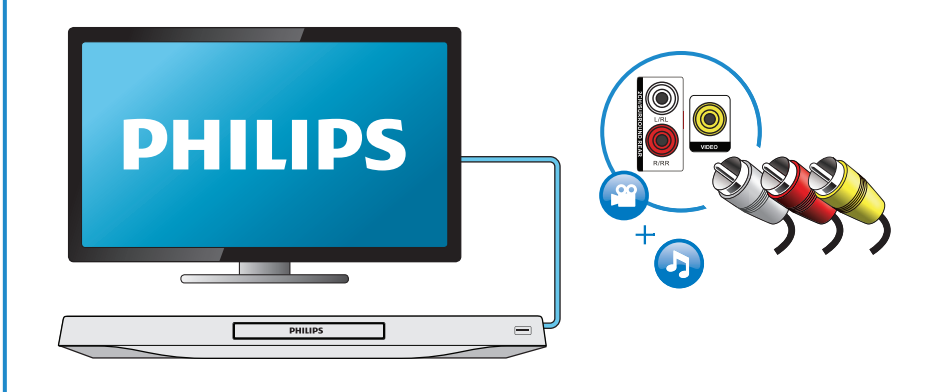

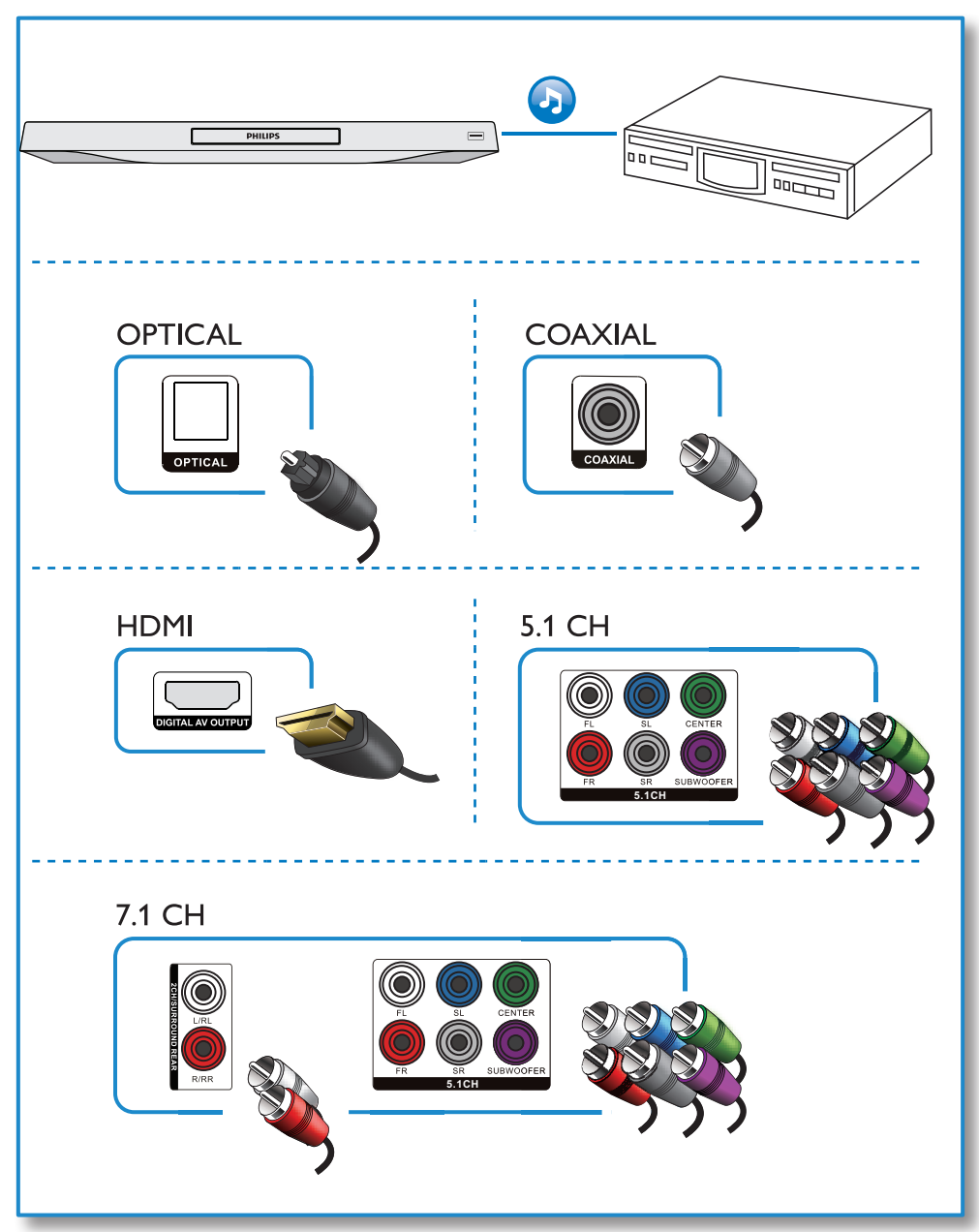

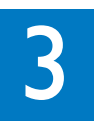

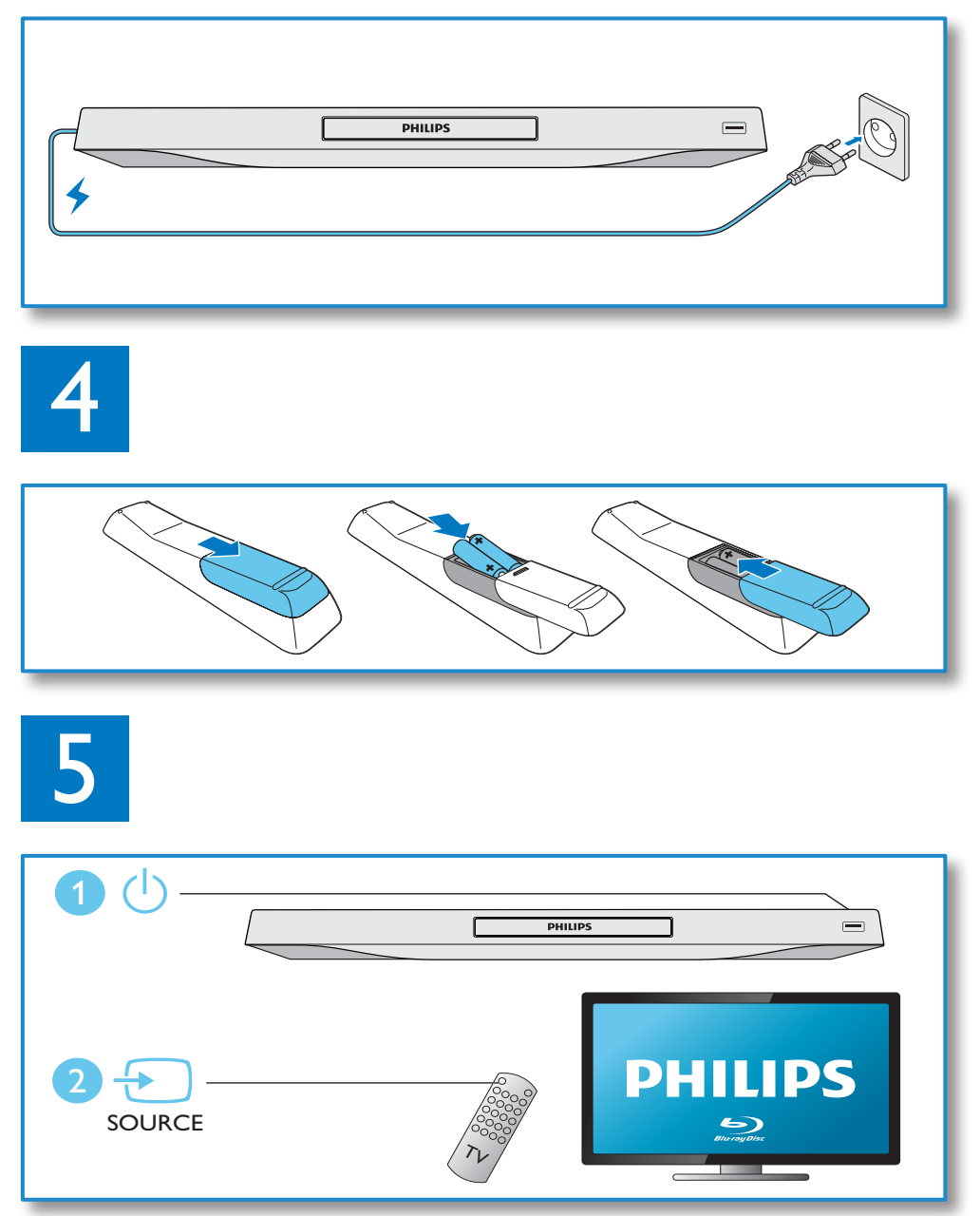

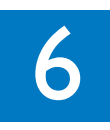

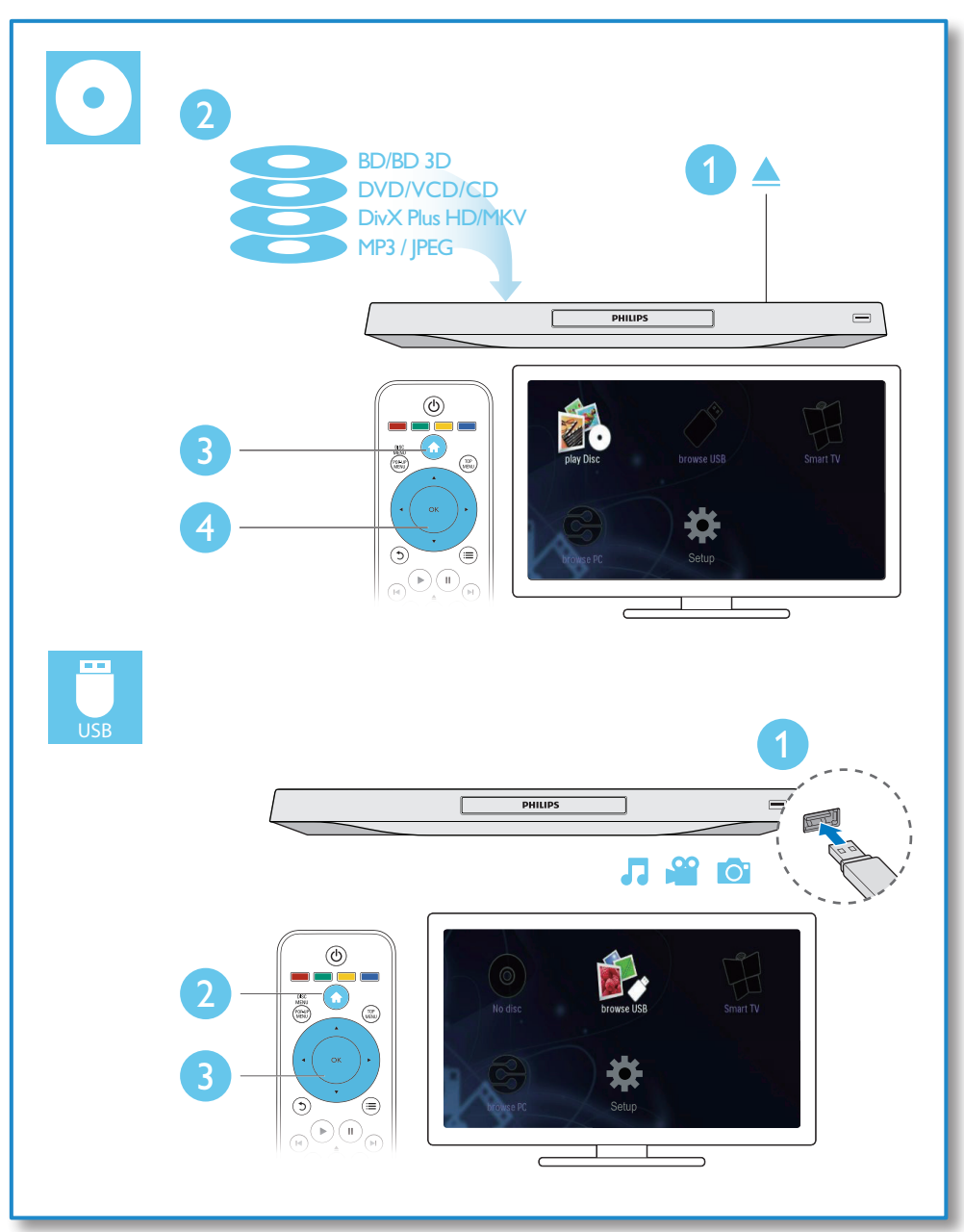

## Spis treści

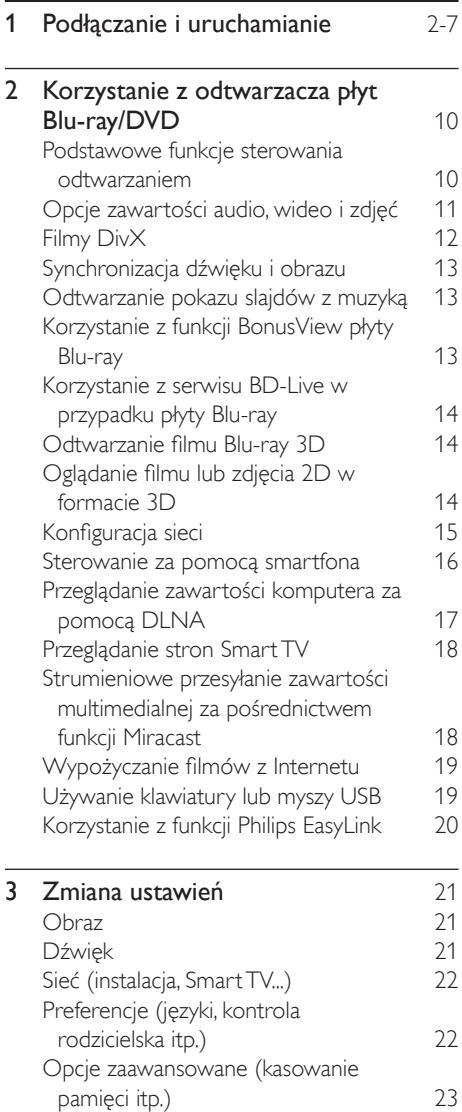

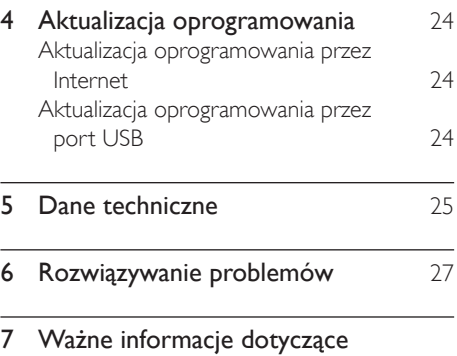

**bezpieczeństwa** 31

## <span id="page-9-0"></span>2 Korzystanie z odtwarzacza płyt Blu-ray/ DVD

Gratulujemy zakupu i witamy wśród klientów firmy Philips! Aby w pełni skorzystać z obsługi świadczonej przez firmę Philips (np. aktualizacji oprogramowania dołączonego do produktu), należy zarejestrować zakupiony produkt na stronie www.philips.com/welcome.

## Podstawowe funkcje sterowania odtwarzaniem

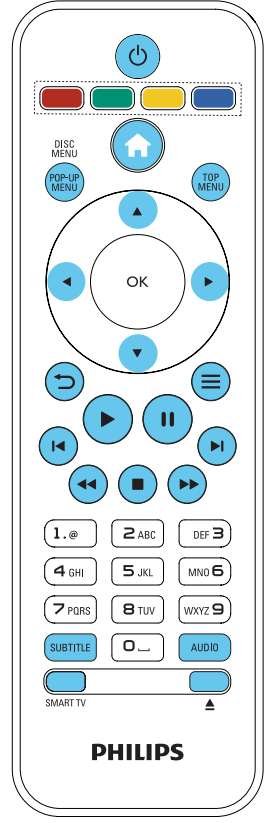

Poniższe przyciski umożliwiają sterowanie odtwarzaniem:

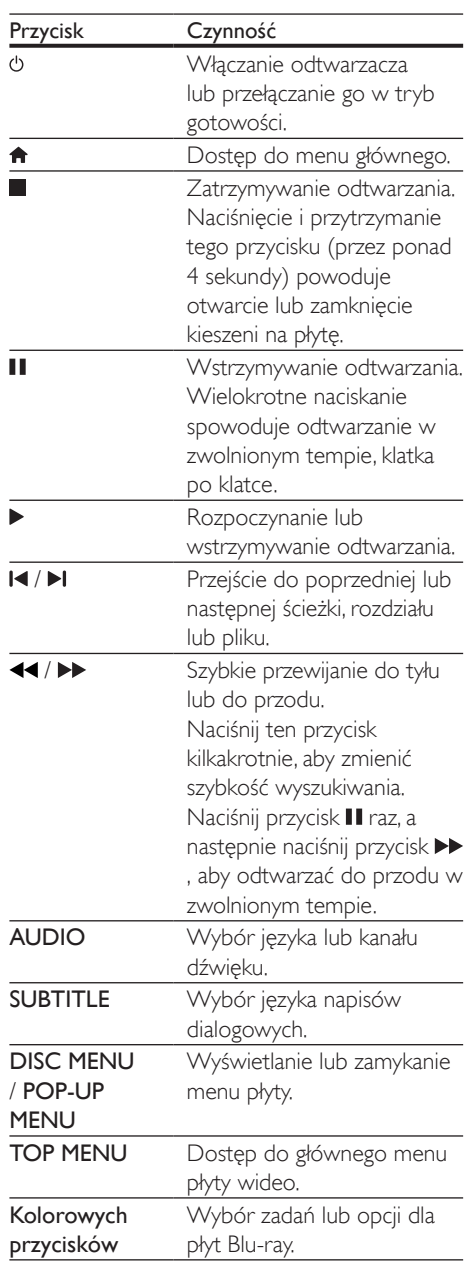

<span id="page-10-0"></span>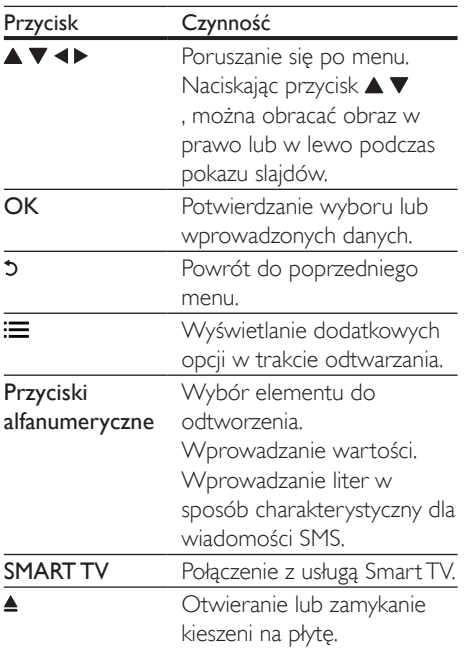

## Opcje zawartości audio, wideo i zdjęć

Podczas odtwarzania filmów i zdjęć z płyt oraz urządzeń pamięci masowej USB dostępna jest większa liczba opcji.

## Opcje wideo

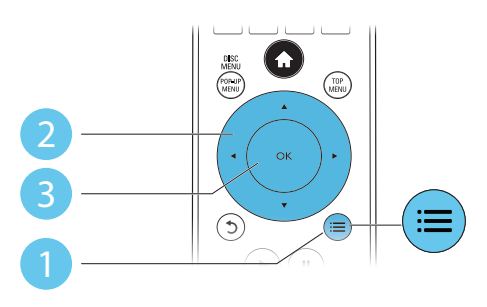

Wyświetlanie dodatkowych opcji w trakcie odtwarzania filmu.

- [Język ścieżki]: Wybór języka ścieżki dźwiękowej.
- [Język napisów]: Wybór języka napisów dialogowych.
- [Przenoszenie napisów]: Zmiana położenia napisów dialogowych na ekranie. Aby zmienić położenie napisów, należy naciskać przycisk  $\blacktriangle \blacktriangledown$ .
- [Informacje]: Wyświetlanie informacji o odtwarzaniu.
- [Zestaw znaków]: Umożliwia wybór zestawu znaków odpowiedniego dla napisów dialogowych do filmu w formacie DivX (opcja dostępna tylko dla filmów w formacie DivX).
- [Szukanie punktu czas.]: Przechodzenie do określonego miejsca na płycie za pomocą przycisków numerycznych na pilocie.
- [Drugi język audio]: Wybór drugiego języka ścieżki dźwiękowej (opcja dostępna tylko dla płyt Blu-ray obsługujących funkcję BonusView).
- [Drugi język napisów]: Wybór drugiego języka napisów dialogowych (opcja dostępna tylko dla płyt Blu-ray obsługujących funkcję BonusView).
- [Tytuły]: Wybór tytułu.
- [Rozdziały]: Wybór rozdziału.
- [Lista kątów]: Wybór kąta ustawienia kamery.
- [Menu]: Wyświetlanie menu płyty.
- [Wybór PIP]: Wyświetlanie okienka PiP ("obraz w obrazie") — opcja dostępna tylko dla płyt Blu-ray obsługujących funkcję BonusView).
- [Powiększenie]: Powiększanie lub pomniejszanie ujęcia w filmie. Przyciski pozwalają wybrać współczynnik powiększenia.
- [Powtórz]: Powtarzanie rozdziału lub tytułu.
- [Powtarzaj A-B]: Pozwala wybrać powtarzany materiał poprzez zaznaczenie dwóch punktów w obrębie rozdziału albo wyłączyć tryb powtarzania.
- [2D do 3D]: Natychmiastowa konwersja filmu 2D do formatu 3D.
- <span id="page-11-0"></span>• [Ustawienia obrazu]: Wybór najbardziej odpowiedniego ustawienia obrazu (technologia CinemaPerfect HD).
- [Synchronizacja dźwięku]: Synchronizacja dźwięku i obrazu (odtwarzacz musi być podłączony do telewizora za pośrednictwem przewodu HDMI).

Uwaga

• Dostępność opcji wideo zależy od źródła wideo.

## Opcje zdjęć

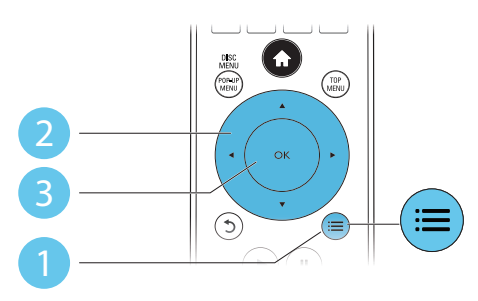

Wyświetlanie dodatkowych opcji w trakcie pokazu slajdów.

- [Obróć o +90]: Obrót zdjęcia o 90 stopni w prawo.
- [Obróć o -90]: Obrót zdjęcia o 90 stopni w lewo.
- [Powiększenie]: powiększanie zdjęcia. Współczynnik powiększenia można wybrać za pomocą przycisków <>
- [Informacje]: Wyświetlanie informacji o zdjęciu.
- **[Czas na slajd]**: Ustawianie odstepu czasu między slajdami w pokazie.
- [Animacja slajdów]: Wybór efektu przejścia w pokazie slajdów.
- [Ustawienia obrazu]: Wybór najbardziej odpowiedniego ustawienia obrazu (technologia CinemaPerfect HD).
- [Powtórz]: Powtarzanie odtwarzania zawartości wybranego folderu.

[2D do 3D]: Natychmiastowa konwersja zdjęcia 2D do formatu 3D.

#### Opcje audio

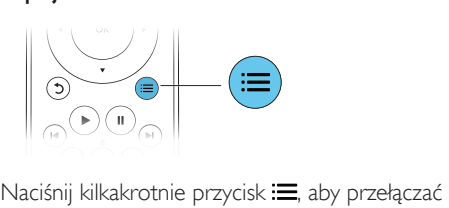

następujące opcje.

- Powtarzanie aktualnie odtwarzanej ścieżki.
- Powtarzanie wszystkich utworów na płycie lub w folderze.
- Odtwarzanie ścieżek audio w pętli losowej.
- Wyjście z trybu powtarzania.

## Filmy DivX

W urządzeniu można odtwarzać filmy DivX z płyt, urządzenia pamięci masowej USB albo z internetowego sklepu wideo (zobacz sekcję "Wypożyczanie filmów z Internetu").

#### kod VOD DivX

- Przed zakupem filmów w formacie DivX i rozpoczęciem odtwarzania ich na tym urządzeniu należy na stronie www.divx.com zarejestrować odtwarzacz za pomocą kodu DivX VOD.
- Wyświetlanie kodu DivX VOD: naciśnij przycisk  $\bigtriangleup$ , a następnie wybierz kolejno opcje [Konfiguracja] > [Zaawansowane] > [Kod VOD DivX®].

#### napisy DivX

- Naciśnij przycisk SUBTITLE, aby wybrać język.
- Jeśli napisy dialogowe nie są prawidłowo wyświetlane, zmień zestaw znaków na taki, który obsługuje napisy DivX. Wybieranie zestawu znaków: naciśnij przycisk $\mathrel{\mathop:}=$  i wybierz opcję [Zestaw znaków].

<span id="page-12-0"></span>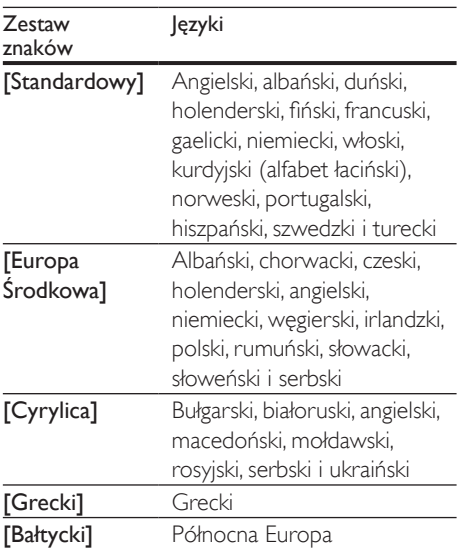

#### Uwaga

- Aby odtwarzać pliki DivX zabezpieczone przed kopiowaniem (DRM) z urządzenia pamięci masowej USB lub z internetowego sklepu wideo, podłącz odtwarzacz do telewizora za pomocą przewodu HDMI.
- Aby skorzystać z napisów, upewnij się, że plik zawierający napisy ma dokładnie taką samą nazwę, jak plik z filmem w formacie DivX. Jeśli na przykład plik filmu DivX nazywa się "film.avi", plik napisów należy zapisać pod nazwą "film.srt" lub "film.sub".
- Ten odtwarzacz umożliwia odtwarzanie plików napisów z następującymi rozszerzeniami: .srt, .sub, .txt, .ssa i .smi.

## Synchronizacja dźwięku i obrazu

Kiedy obraz nie jest zsynchronizowany z dźwiękiem, można ustawić wartość opóźnienia dźwięku.

- 1 Upewnij się, że odtwarzacz jest podłączony do telewizora za pośrednictwem przewodu HDMI.
- 2 Podczas odtwarzania naciśnij przycisk $\equiv$ » Zostanie wyświetlone menu opcji.
- $\frac{3}{4}$  Wybierz opcję [Synchronizacja dźwięku].<br>4 Naciśnii przycisk  $\bullet$  aby wybrać wartośc
	- Naciśnij przycisk ▲ ▼, aby wybrać wartość pozwalającą zsynchronizować dźwięk z obrazem.

## Odtwarzanie pokazu slajdów z muzyką

Jednoczesne odtwarzanie muzyki i zdjęć w celu utworzenia pokazu slajdów z muzyką.

- 1 Rozpocznij odtwarzanie pliku muzycznego z płyty lub podłączonego urządzenia pamięci masowej USB.
- 2 Naciśnii przycisk  $\mathfrak z$  i przejdź do folderu obrazów.
- $3$  Wybierz zdiecie na tei samei płycie lub urządzeniu USB, a następnie naciśnij przycisk OK, aby rozpocząć pokaz slajdów.
- $4$  Naciśnij przycisk $\blacksquare$ , aby zatrzymać pokaz slajdów.
- **5** Naciśnij ponownie przycisk $\blacksquare$ , aby zatrzymać odtwarzanie muzyki.

## Korzystanie z funkcji BonusView płyty Blu-ray

Ta funkcia umożliwia wyświetlenie specialnej zawartości (np. komentarzy) w małym oknie na ekranie.

Ta funkcja dotyczy tylko płyt Blu-ray zgodnych z funkcją BonusView (określaną także jako Picture-In-Picture, czyli "obraz w obrazie").

- $1$  Podczas odtwarzania naciśnij przycisk  $\equiv$ » Zostanie wyświetlone menu opcji.
- 2 Wybierz kolejno **[Wybór PIP]** > **[PIP]** i naciśnij przycisk OK.
	- → Opcie ..obrazu w obrazie" (PIP) [1]/[2] zależą od zawartości wideo.
	- » Zostanie wyświetlone okienko z dodatkowym obrazem.

<span id="page-13-0"></span>3 Wybierz opcję [Drugi język audio] lub [Drugi język napisów], a następnie naciśnij przycisk OK.

## Korzystanie z serwisu BD-Live w przypadku płyty Bluray

Serwis umożliwia dostęp do specjalnych usług internetowych oferujących treści dodatkowe, np. zwiastuny filmowe, gry, dzwonki i inne materiały. Funkcja jest dostępna wyłącznie dla płyt Blu-ray obsługujących serwis BD-Live.

- 1 Przygotuj połączenie internetowe i skonfiguruj sieć (zobacz sekcję "Konfiguracja sieci").
- 2 Podłącz urządzenie pamięci masowej USB do gniazda <<a>
(USB) w odtwarzaczu.
	- Urządzenie pamięci masowej USB jest wykorzystywane do przechowywania pobranej zawartości BD-Live.
	- Aby usunąć z urządzenia pamięci masowej USB wcześniej pobraną zawartość BD-Live w celu zwolnienia pamięci, naciśnij przycisk **n**, a następnie wybierz kolejno opcje [Konfiguracja] > [Zaawansowane] > [Wyczyść pamięć].
- 3 Rozpocznij odtwarzanie płyty obsługującej funkcję BD-Live.
- 4 W menu płyty kliknij ikonę usługi BD-Live i naciśnij przycisk OK.
	- » Rozpocznie się ładowanie serwisu BD-Live. Czas ładowania zależy od płyty oraz połączenia z Internetem.
- $5$  W interfejsie usługi BD-Live wybierz zawartość, do której chcesz przejść.

#### Uwaga

- Dostępność usług BD-Live różni się w zależności od płyty i kraju.
- Podczas korzystania z płyty BD-Live dane zawarte na płycie i w odtwarzaczu są dostępne dla dostawcy treści.
- Aby zapisywać pobrane pliki, korzystaj z urządzenia pamięci masowej USB z co najmniej 1 GB wolnego miejsca.
- Jeśli odtwarzacz jest używany z koncentratorem USB, podłączenie zbyt wielu urządzeń USB do koncentratora USB może spowodować jego przeciążenie w wyniku niewystarczającego zasilania.

## Odtwarzanie filmu Blu-ray 3D

#### Co jest potrzebne:

- Telewizor zgodny ze standardem 3D
- Odtwarzacz podłączony do telewizora za pomocą przewodu HDMI
- Okulary 3D zgodne z telewizorem
- Płyta Blu-ray 3D
- 1 Upewnij się, że sygnał wyjściowy 3D jest właczony: naciśnii przycisk **f**r. a nastepnie wybierz kolejno opcje [Konfiguracja] > [Wideo] > [Oglądanie filmów 3D] > [Auto].

#### 2 Rozpocznij odtwarzanie filmu Blu-ray 3D.

- 3 Włóż okulary 3D, aby zobaczyć efekty 3D.
	- Jeśli chcesz oglądać film 3D w formacie 2D, wyłącz sygnał wyjściowy Blu-ray  $3D$  (naciśnij przycisk $\spadesuit$ , a następnie wybierz kolejno opcje [Konfiguracja] > [Wideo] > [Oglądanie filmów 3D]  $>$  [Wył.]).

## Oglądanie filmu lub zdjęcia 2D w formacie 3D

Filmy lub zdjęcia 2D można oglądać w formacie 3D.

#### <span id="page-14-0"></span>Co jest potrzebne:

- Telewizor zgodny ze standardem 3D
- Odtwarzacz podłączony do telewizora za pomocą przewodu HDMI
- Okulary 3D zgodne z telewizorem
- 1 Uruchom odtwarzanie filmu lub zdieć 2D w odtwarzaczu.
- $2$  Naciśnii przycisk  $\equiv$ » Zostanie wyświetlone menu opcji.
- 3 Wybierz kolejno opcje [2D do 3D] > [Wł.].
	- » Film lub zdjęcia 2D zostaną poddane konwersji do formatu 3D.
- 4 Włóż okulary 3D, aby zobaczyć efekty 3D.

## Konfiguracja sieci

Po podłączeniu odtwarzacza do sieci komputerowej i Internetu masz dostęp do następujących usług:

- Przeglądanie zawartości komputera (przez łącze DLNA): wyświetlanie zdjęć, odtwarzanie muzyki i oglądanie filmów przesyłanych strumieniowo z komputera.
- Przeglądanie Smart TV: dostęp do usług internetowych, takich jak sklepy ze zdjęciami, muzyką i filmami.
- Aktualizacja oprogramowania: aktualizowanie oprogramowania odtwarzacza przez Internet.
- BD-Live: dostęp do specjalnych, dodatkowych treści internetowych (opcja dostępna w przypadku płyt Blu-ray obsługujących funkcję BD-Live).
- 1 Podłącz odtwarzacz do sieci komputerowej i Internetu za pomocą połączenia przewodowego (Ethernet) lub bezprzewodowego.
	- W przypadku połączenia przewodowego podłącz przewód sieciowy (niedołączony do zestawu) do portu LAN na panelu tylnym odtwarzacza.

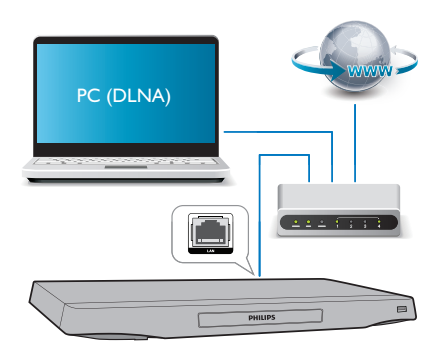

• Odtwarzacz ma wbudowany moduł Wi-Fi umożliwiający łączność bezprzewodową.

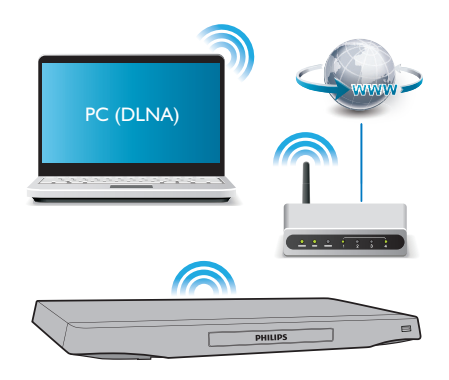

- 2 Skonfiguruj połączenie z siecią.
- 1) Naciśnij przycisk $\biguparrow$ .
- 2) Wybierz opcję [Konfiguracja] i naciśnij przycisk OK.
- 3) Wybierz kolejno opcje [Sieć] > [Instalacja sieci] i naciśnij przycisk OK.
- 4) Postępuj zgodnie z instrukcjami instalacji wyświetlanymi na ekranie telewizora.

#### <span id="page-15-0"></span>Przestroga

• Przed podłączeniem odtwarzacza do sieci należy zapoznać się z informacjami na temat routera sieciowego i oprogramowania serwera multimediów mającego się komunikować przez łącze DLNA oraz z zasadami działania sieci. W razie potrzeby należy przeczytać dokumentację towarzyszącą elementom instalacji sieciowej. Firma Philips nie ponosi odpowiedzialności za utratę ani uszkodzenie danych.

## Sterowanie za pomocą smartfona

Do przeglądania i odtwarzania plików multimedialnych z odtwarzacza oraz sterowania nimi można użyć smartfona.

#### Co jest potrzebne:

- Telefon iPhone (wersja iOS 3.1.3 lub nowsza) lub urządzenie z systemem Android (wersja Android 2.1 lub nowsza)
- Pobranie aplikacji Philips MyRemote na smartfona
	- W przypadku telefonu iPhone wyszukaj te aplikacje w sklepie App Store
	- W przypadku urządzenia z systemem Android wyszukaj tę aplikację w sklepie Android Market

#### Przed uruchomieniem

- Podłącz odtwarzacz do sieci domowej (patrz część "Konfiguracja sieci").
- Podłącz smartfona do tej samej sieci domowej (więcej informacji znajdziesz w instrukcji obsługi smartfona).
- Włącz odtwarzacz.

#### Sterowanie odtwarzaczem

Do przeglądania i odtwarzania plików multimedialnych z odtwarzacza oraz sterowania nimi można użyć smartfona.

1 Włóż do odtwarzacza płytę z danymi lub podłącz do niego urządzenie pamięci masowej USB.

- 2 W smartfonie dotknij ikony MyRemote na ekranie głównym.
	- » Nazwa odtwarzacza zostanie wyświetlona w smartfonie.
- **3** Wybierz odtwarzacz na ekranie smartfona.
	- » Funkcja używania smartfona jako wirtualnego pilota zdalnego sterowania zostanie uruchomiona.
- 4 W smartfonie dotknij karty Media (Nośniki), a następnie jako źródło wybierz płytę lub urządzenie USB.
	- » Zostaną wyświetlone foldery zapisane na płycie z danymi lub w urządzeniu pamięci masowej USB.
- 5 Otwórz folder i zaznacz plik, który chcesz odtworzyć.
	- Aby przejść do obsługi pilota zdalnego sterowania, wróć do poprzedniego ekranu w smartfonie, a następnie dotknij karty Remote (Pilot). Dostępne będą tylko przyciski wykorzystywane w danym trybie.
- 6 Steruj odtwarzaniem za pomocą przycisków sterowania w smartfonie.
	- Aby uzyskać dostęp do dodatkowych przycisków sterowania, przesuń palcem po ekranie w lewo lub w prawo.
	- Aby zamknąć aplikację, naciśnij przycisk strony głównej w smartfonie.

#### Strumieniowe przesyłanie zawartości multimedialnej (funkcja SimplyShare)

Dzięki funkcji Philips SimplyShare można za pomocą smartfona strumieniowo przesyłać zawartość multimedialną (np. zdjęcia, pliki audio i wideo) oraz odtwarzać zawartość za pośrednictwem odtwarzacza lub dowolnego urządzenia, które jest zgodne ze standardem DLNA i należy do tej samej sieci domowej.

#### <span id="page-16-0"></span>Przed uruchomieniem

- Zainstaluj w urządzeniu mobilnym aplikację serwera multimediów zgodną ze standardem DLNA, taką jak program Windows Media Player 11 lub nowszy.
- Włącz udostępnianie plików multimedialnych. Szczegółowe informacje można znaleźć w instrukcji obsługi aplikacji serwera multimediów.
- 1 Uruchom aplikację serwera multimediów na urządzeniu mobilnym. W przypadku telefonów iPhone i telefonów z systemem Android uruchom aplikację MyRemote.
- 2 W menu urządzenia mobilnego wybierz opcję SimplyShare.
	- » Odtwarzacz i inne urządzenia należące do sieci domowej zostaną automatycznie wykryte i wyświetlone na ekranie.
- 3 Wybierz urządzenie w sieci.
	- » Zostaną wyświetlone foldery na wybranym urządzeniu. Nazwy folderów mogą się różnić w zależności od serwera multimediów.
	- Jeśli foldery nie są wyświetlane, upewnij się, że włączono udostępnianie multimediów na wybranym urządzeniu tak, aby zawartość była dostępna w celu udostępniania.
- 4 Wybierz plik multimedialny, który ma zostać odtworzony.
- 5 W menu w urządzeniu mobilnym wybierz ten odtwarzacz w celu strumieniowego przesłania pliku multimedialnego do telewizora.
	- Niektóre pliki multimedialne mogą nie zostać wyświetlone lub odtworzone ze względu na problemy ze zgodnością. Sprawdź formaty plików obsługiwane przez odtwarzacz.
- 6 Sterui odtwarzaniem za pomoca urządzenia mobilnego.

#### Wskazówka

• Aby po raz pierwszy uruchomić aplikację SimplyShare w telefonie Android, wymagany jest kod aktywacji. Kod aktywacji jest dostepny w obszarze **[Konfiguracia]** > [Zaawansowane] > [Info o wersji].

## Przeglądanie zawartości komputera za pomocą DLNA

Za pośrednictwem tego odtwarzacza w telewizorze można odtwarzać i wyświetlać materiały przesyłane strumieniowo z komputera — filmy, muzykę i zdjęcia.

#### Przed uruchomieniem

- Zainstaluj w komputerze aplikację serwera multimediów zgodną ze standardem DLNA (np. program Windows Media Player 11 lub nowszy).
- W komputerze włącz funkcje udostępniania multimediów i plików (patrz dokument "Pomoc" w aplikacji serwera multimediów).
- 1 Podłącz odtwarzacz i komputer do tej samej sieci domowej (patrz część "Konfiguracja sieci").
	- Aby uzyskać lepszą jakość obrazu, w miarę możliwości używaj przewodowego połączenia z siecią.
- $2$  Naciśnij przycisk $\bigstar$ .
	- » Na ekranie telewizora zostanie wyświetlone menu główne.
- 3 Wybierz opcję [Przeglądaj komputer] i naciśnij przycisk OK.
	- » Zostanie wyświetlona przeglądarka zawartości.
- 4 Wybierz plik, a następnie naciśnij przycisk OK, aby odtworzyć.
	- Odtwarzaniem można sterować za pomocą pilota.

## <span id="page-17-0"></span>Przeglądanie stron Smart TV

Istnieje możliwość uzyskania dostępu do rozmaitych aplikacji internetowych i specjalnie dostosowanych stron internetowych.

### Uwaga

• Koninklijke Philips Electronics N.V. nie bierze na siebie żadnej odpowiedzialności za treści dostarczane przez dostawców usługi Smart TV.

- 1 Podłacz odtwarzacz do Internetu (zobacz sekcję "Konfiguracja sieci").
- $2$  Naciśnii przycisk $\bigstar$ .
	- » Na ekranie telewizora zostanie wyświetlone menu główne.
- Wybierz opcje [Smart TV] i naciśnij przycisk OK.
- 4 Postępuj zgodnie z wyświetlanymi instrukcjami, aby potwierdzić komunikat ekranowy.
	- » Zostaną wyświetlone usługi internetowe dostępne w Twoim kraju.
- $5$  Użyj pilota zdalnego sterowania, aby poruszać się w serwisie i wybierać aplikacje internetowe.

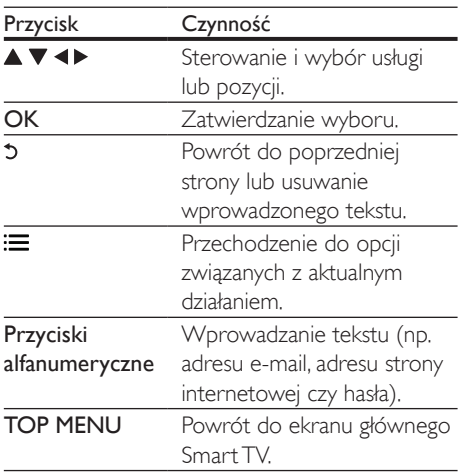

Informacje na temat usuwania haseł i plików cookie z odtwarzacza można znaleźć w części: Zmiana ustawień > Sieć (instalacia, Smart TV...).

## Strumieniowe przesyłanie zawartości multimedialnej za pośrednictwem funkcji Miracast

Ten odtwarzacz umożliwia przesyłanie strumieniowe obrazu i dźwięku z urządzenia z certyfikatem Miracast do telewizora.

#### Przed uruchomieniem

- Włącz funkcję Miracast w urządzeniu źródłowym z certyfikatem Miracast, takim jak smartfon lub tablet (więcej informacji można znaleźć w instrukcji obsługi urządzenia).
- 1 Naciśnij przycisk  $\bigstar$ .<br>2 Mobierz koleino op
- Wybierz kolejno opcje **[Konfiguracja]** >  $[Sieć]$  >  $[Miracast]$  >  $[W4.]$ 
	- » Funkcja Miracast zostanie włączona w odtwarzaczu.
- $3$  W urządzeniu źródłowym Miracast uruchom wyszukiwanie tego odtwarzacza i wybierz go, kiedy zostanie znaleziony (więcej szczegółów można znaleźć instrukcja obsługi urządzenia źródłowego).
	- Jeśli jest to pierwsze parowanie tych dwóch urządzeń, na ekranie telewizora zostanie wyświetlony komunikat potwierdzenia. Zaakceptuj go, aby kontynuować parowanie.
	- Aby anulować parowanie, naciśnij przycisk na pilocie zdalnego sterowania.
- Poczekaj na wyświetlenie zawartości multimedialnej z urządzenia źródłowego na ekranie telewizora, a następnie wybierz plik multimedialny w celu rozpoczęcia odtwarzania.
	- » Dźwięk lub obraz będzie przesyłany strumieniowo do telewizora za pośrednictwem odtwarzacza.

<span id="page-18-0"></span>• Jeśli nie uda się nawiązać połączenia lub zawartość multimedialna nie zostanie wyświetlona automatycznie, wybierz kolejno opcje [Konfiguracja] > [Sieć] > [Właściciel grupy] > [Rola Miracast] i powtórz powyższe czynności.

#### Uwaga

- Odtwarzacz może zapamiętać do 10 urządzeń źródłowych Miracast w celu sparowania.
- Odtwarzacz może połączyć się tylko z jednym urządzeniem z certyfikatem Miracast jednocześnie.
- Podczas połączenia za pośrednictwem funkcji Miracast połączenie Wi-Fi zostaje tymczasowo zawieszone.

## Wypożyczanie filmów z Internetu

Za pośrednictwem odtwarzacza można wypożyczać filmy ze sklepów internetowych.

#### Co jest potrzebne:

- Szybkie łacze internetowe doprowadzone do odtwarzacza.
- Przewód HDMI łączący odtwarzacz i telewizor.
- Urządzenie pamięci masowej USB z co najmniej 8 GB pamięci.

- Należy użyć pustego urządzenia pamięci masowej USB. Formatowanie urządzenia pamięci masowej USB powoduje wykasowanie jego dotychczasowej zawartości.
- Dostępność usługi zależy od kraju.
- 1 Podłącz odtwarzacz do Internetu (zobacz sekcję "Konfiguracja sieci").
- 2 Włóż puste urządzenie pamieci masowej USB do złącza USB znajdującego się na tylnym panelu odtwarzacza.
- $3$  Naciśnii przycisk $\bigtriangleup$ .
- Wybierz opcje [Smart TV] i naciśnij przycisk OK.
	- » Zostaną wyświetlone usługi internetowe dostępne w Twoim kraju.
- 5 Zaznacz sklep z filmami, po czym wypożycz i obejrzyj film, postępując zgodnie z wyświetlanymi instrukcjami.
	- » Film zostanie pobrany na urządzenie pamięci masowej USB. Film można obejrzeć od razu lub w dowolnym momencie w okresie wypożyczenia.
	- » Po pobraniu filmu na urządzenie pamięci masowej USB możesz go obejrzeć tylko na tym odtwarzaczu.
- 6 Steruj odtwarzaniem filmu za pomocą pilota zdalnego sterowania.

## Używanie klawiatury lub myszy USB

W celu łatwiejszego wpisywania tekstu i poruszania się po stronach internetowych można podłączyć klawiaturę i/lub mysz USB.

- 1 Podłacz klawiature lub mysz USB do złacza USB znajdującego się na panelu tylnym odtwarzacza.
	- W celu podłączenia większej liczby urządzeń peryferyjnych USB, konieczne jest podłączenie do odtwarzacza koncentratora USB wyposażonego w wiele portów USB.
	- Można również podłączyć bezprzewodową klawiaturę lub mysz USB (więcej szczegółów znajdziesz instrukcji obsługi urządzenia bezprzewodowego).
- 2 Za pomocą klawiatury możesz wpisywać tekst, a za pomocą myszy poruszać się po stronach internetowych.
	- Aby zmienić język klawiatury, naciśnij przycisk **f**i wybierz kolejno opcje [Konfiguracia] > [Preferencia] > [Układ klawiatury].

Uwaga

<span id="page-19-0"></span>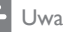

• Jeśli odtwarzacz jest używany z koncentratorem USB, podłączenie zbyt wielu urządzeń USB do koncentratora USB może spowodować jego przeciążenie w wyniku niewystarczającego zasilania.

## Korzystanie z funkcji Philips **EasyLink**

Urządzenie zostało wyposażone w złącze Philips EasyLink zgodne z protokołem HDMI CEC (Consumer Electronics Control). Do obsługi urządzeń zgodnych z funkcją EasyLink, podłączonych do gniazd HDMI, można używać jednego pilota zdalnego sterowania. Firma Philips nie gwarantuje 100-procentowej współpracy ze wszystkimi urządzeniami HDMI CEC.

- 1 Podłącz urządzenia zgodne ze standardem HDMI CEC za pośrednictwem złącza HDMI i włącz funkcję HDMI CEC w telewizorze i innych podłączonych urządzeniach (więcej informacji można znaleźć w instrukcji obsługi telewizora i urządzeń).
- $\frac{2}{3}$  Naciśnij przycisk  $\hat{\mathbf{r}}$ .
- Wybierz kolejno opcje [Konfiguracja]> [EasyLink].
- 4 Wybierz ustawienie [Wł.] dla następujących opcji: [EasyLink], [Odtw. 1 przycis.] i [Gotow. 1 przycis.].
	- » Funkcja EasyLink zostaje włączona.

#### Odtwarzanie jednym przyciskiem

Jeśli w kieszeni na płytę znajduje się płyta wideo, naciśnij przycisk , aby wybudzić telewizor z trybu gotowości i rozpocząć odtwarzanie zawartości płyty.

#### Przechodzenie w tryb gotowości jednym przyciskiem

Kiedy podłączone urządzenie (na przykład telewizor) zostanie przełączone w tryb gotowości przy użyciu jego pilota, również ten odtwarzacz zostanie automatycznie przełączony w tryb gotowości.

## <span id="page-20-0"></span>3 Zmiana ustawień

W tej sekcji opisano, jak zmieniać ustawienia odtwarzacza.

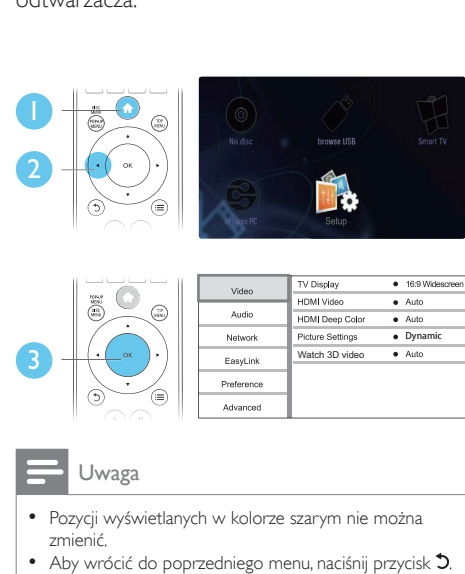

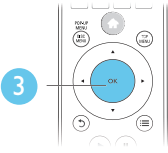

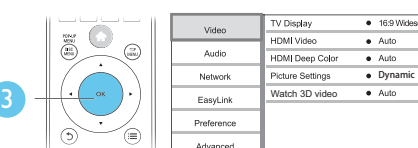

- Pozycji wyświetlanych w kolorze szarym nie można zmienić.
- Aby wrócić do poprzedniego menu, naciśnij przycisk  $\mathfrak{D}$ . Aby zamknąć menu, naciśnii przycisk **n**.

## **O**braz

- Naciśnij przycisk **fi**.
- 2 Wybierz kolejno opcje [Konfiguracja] > [Wideo]. Zostanie otwarte okno ustawień filmów.
- [Obraz TV]: Wybór formatu wyświetlania obrazu odpowiedniego do ekranu telewizora.
- [Obraz HDMI]: Wybór rozdzielczości obrazu odbieranego na łączu HDMI.
- [HDMI Deep Color]: Wyświetlanie kolorów bogatszych w tony i odcienie jeśli film nagrano w trybie Deep Color, a telewizor obsługuje tę funkcję.
- [Ustawienia obrazu]: Wybór najbardziej odpowiedniego ustawienia obrazu (technologia CinemaPerfect HD).
- [Użytkownik]: Wybór własnego ustawienia obrazu. Ta funkcja jest aktywna tylko po wybraniu opcji *[Użytkownik]* w polu [Ustawienia obrazu].
- [Oglądanie filmów 3D]: Wybór sygnału wyjściowego 3D lub 2D podczas odtwarzania płyty Blu-ray 3D. Odtwarzacz musi być podłączony do telewizora 3D za pomocą przewodu HDMI.

#### Uwaga

- Zmieniając ustawienia, dopilnuj, aby wybrać opcje obsługiwane przez telewizor.
- W przypadku ustawień HDMI telewizor musi być podłączony za pośrednictwem złącza HDMI.
- W przypadku połączenia kompozytowego (przez złącze VIDEO) w ustawieniu [Obraz HDMI] wybierz rozdzielczość obrazu 480i/576i lub 480p/576p. W przeciwnym razie mogą wystąpić problemy z wyświetlaniem filmu.

## Dźwięk

- 1 Naciśnii przycisk $\bigstar$ .
- 2 Wybierz kolejno opcje [Konfiguracja] > [Audio]. Zostanie otwarte okno ustawień dźwięku.
- [Tryb nocny]: Wybór dźwięku cichego lub o pełnej dynamice. Tryb nocny powoduje wyciszenie głośnych dźwięków i wzmocnienie cichych dźwięków (takich jak mowa).
- [Neo 6]: Włączanie lub wyłączanie efektu dźwięku przestrzennego, który jest konwertowany ze zwykłego dźwięku 2-kanałowego.
- [Dźwięk HDMI]: Tę opcję należy zaznaczyć, jeśli odtwarzacz jest podłączony przez złącze HDMI.
- <span id="page-21-0"></span>• [Dźwięk cyfrowy]: Wybór formatu audio dla wyjścia dźwięku, kiedy odtwarzacz jest podłączony za pośrednictwem złącza cyfrowego (COAXIAL lub OPTICAL).
- [Próbkowanie PCM]: Wybór częstotliwości próbkowania dźwięku emitowanego w formacie PCM, kiedy odtwarzacz jest podłączony za pośrednictwem złącza cyfrowego (COAXIAL lub OPTICAL).
- [Kanały]: Wybór dźwięku 7.1 lub 2-kanałowego / 5.1-kanałowego w zależności od połączenia wielokanałowego.
- [Ustawienia głośników]: Ustawienie poziomu głośności i odległości głośników w celu uzyskania najwyższej możliwej jakości dźwięku przestrzennego.

Uwaga

- W przypadku ustawień HDMI telewizor musi być podłączony za pośrednictwem złącza HDMI.
- Tryb nocny jest dostępny jedynie dla płyt DVD i Blu-ray z dźwiękiem w systemie Dolby.

## Sieć (instalacja, Smart TV...)

- 1 Naciśnii przycisk $\, \spadesuit$ .
- 2 Wybierz kolejno opcje [Konfiguracja] > [Sieć]. Zostanie otwarte okno ustawień sieci.
- [Instalacja sieci]: Inicjowanie procedury konfiguracji połączenia odtwarzacza z siecią przewodową lub bezprzewodową.
- [Wyświetl ustawienia sieci]: Wyświetlanie aktualnego stanu sieci.
- [Wyświetl ustawienia sieci bezprzewodowej]: Wyświetlanie aktualnego stanu połączenia Wi-Fi.
- [Wyczyść pamięć aplikacji Smart TV]: Kasowanie historii przeglądarki Smart TV (np. plików cookie).
- [Nazwij swój produkt:]: Zmiana nazwy odtwarzacza dla identyfikacji w sieci domowej.
- [Miracast]: Włączanie i wyłączanie funkcji Miracast.
- [Przeglądarka Miracast]: Wyszukiwanie urządzeń Miracast.
- [Rola Miracast]: Wymuszanie ustawienia tego odtwarzacza jako właściciela grupy lub automatyczny wybór urządzenia, które będzie właścicielem grupy.
	- **[Auto]:** Automatyczne przypisywanie roli właściciela grupy do urządzenia źródłowego lub do tego odtwarzacza po nawiązaniu połączenia.
	- [Właściciel grupy]: Wymuszanie ustawienia tego odtwarzacza jako właściciela grupy i umożliwianie mu wyboru kanału do nawiązania połączenia z urządzeniem źródłowym.

## Preferencje (języki, kontrola rodzicielska itp.)

- 1 Naciśnij przycisk  $\uparrow$ .<br>2 Wybierz koleino on
- Wybierz kolejno opcje **[Konfiguracja]** > [Preferencja]. Zostanie otwarte okno ustawień preferencji.
- [Język menu]: Wybór języka menu wyświetlanego na ekranie.
- [Układ klawiatury]: Wybór języka dla podłączonej klawiatury.
- [Audio]: Wybór języka ścieżki dźwiękowej odtwarzanego filmu.
- [Napisy]: Wybór języka napisów dialogowych odtwarzanego filmu.
- [Menu płyty]: Wybór języka menu płyty z filmem.
- [Nadzór rodzicielski]: Ograniczanie dostępu do płyt z informacjami o klasyfikacji. Wpisanie kodu "0000" spowoduje przejście do opcji ograniczania. Aby odtwarzać wszystkie płyty bez względu na klasyfikację, wybierz poziom  $.8"$ .
- <span id="page-22-0"></span>• [Wygaszacz ekranu]: Włączanie lub wyłączanie trybu wygaszacza ekranu. Jeśli opcja ta jest włączona, wyświetlacz wchodzi w tryb bezczynności po 10 minutach braku aktywności (np. w trybie wstrzymania lub gdy odtwarzanie jest zatrzymane).
- [Automatyczne przenoszenie napisów]: Włączanie lub wyłączanie funkcji automatycznego przenoszenia napisów. Po włączeniu tej opcji położenie napisów na ekranie jest automatycznie dopasowywane do jego rozmiarów (funkcja działa tylko z niektórymi telewizorami firmy Philips).
- [Zmiana hasło]: Ustawianie lub zmiana hasła umożliwiającego odtwarzanie płyt z ograniczeniami. Jeśli nie masz hasła albo go nie pamiętasz, wpisz wartość "0000".
- [Panel wyświetlacza]: Zmiana jasności panelu wyświetlacza urządzenia.
- [Autom. gotowość]: Włączanie lub wyłączanie automatycznego trybu gotowości. Jeśli ta opcja jest włączona, następuje automatyczne przełączanie w tryb gotowości po 18 minutach braku aktywności użytkownika (np. po wstrzymaniu lub zatrzymaniu odtwarzania).
- [Szybkie uruchamianie]: Włączanie lub wyłączanie szybszego wybudzania odtwarzacza z trybu gotowości. Po wyłączeniu funkcji szybkiego uruchamiania urządzenie pobiera mniej prądu w trybie gotowości.
- [VCD PBC]: Wyświetlanie lub pomijanie menu zawartości płyt VCD i SVCD.

#### Uwaga

- Jeśli wśród dostępnych języków menu płyty, ścieżki dźwiękowej i napisów dialogowych nie ma tego, którego szukasz, w menu opcji wybierz opcję [Inne] i wpisz 4-cyfrowy języka podany na końcu instrukcji.
- W przypadku wyboru języka, który nie jest dostępny na płycie, zostanie wybrany domyślny język płyty.

## Opcje zaawansowane (kasowanie pamięci itp.)

- 1 Naciśnij przycisk  $\uparrow$ .<br>2 Mobierz koleino op
- Wybierz kolejno opcje [Konfiguracja] > [Zaawansowane]. Zostanie otwarte okno ustawień zaawansowanych.
- [Zabezpieczenie BD Live]: Ograniczanie dostępu do serwisu BD-Live lub zezwalanie na dostęp (opcja dostępna wyłącznie dla niekomercyjnych płyt BD-Live utworzonych przez użytkowników).
- [Tryb konwersji]: Sterowanie 2-kanałowym sygnałem stereo audio.
- [Aktualizacja oprogramowania]: Aktualizacja oprogramowania z sieci lub urządzenia pamięci masowej USB.
- [Wyczyść pamięć]: Usuwanie z urządzenia pamięci masowej USB zawartości wcześniej pobranej z serwisu BD-Live. Materiały pobierane z serwisu BD-Live trafiają do automatycznie utworzonego folderu ..BUDA".
- [Kod VOD DivX®]: Wyświetlanie kodu rejestracji lub wyrejestrowywania DivX® dla tego odtwarzacza.
- [Netflix ESN]: Wyświetlanie elektronicznego numeru seryjnego (ESN) odtwarzacza.
- [Deactivation]: Anulowanie aktywacji usługi Netflix lub Vudu w odtwarzaczu.
- [Info o wersji]: Wyświetlanie informacji o wersji oprogramowania tego odtwarzacza.
- [Przywróć ustawienia domyślne]: Przywracanie domyślnych ustawień fabrycznych odtwarzacza, z wyjątkiem hasła i poziomu kontroli rodzicielskiej.

#### Uwaga

- Nie można ograniczyć dostępu do Internetu na komercyjnych płytach Blu-ray.
- Przed zakupem filmów w formacie DivX i rozpoczęciem odtwarzania ich na tym urządzeniu należy na stronie www.divx.com zarejestrować odtwarzacz za pomocą kodu DivX VOD.

## <span id="page-23-0"></span>4 Aktualizacja oprogramowania

Przed zaktualizowaniem oprogramowania odtwarzacza należy sprawdzić aktualną wersję oprogramowania:

Naciśnij przycisk  $\spadesuit$ , wybierz kolejno opcje [Konfiguracja] > [Zaawansowane] > [Info o wersji], a następnie naciśnij przycisk OK.

## Aktualizacja oprogramowania przez Internet

- 1 Podłącz odtwarzacz do Internetu (więcej informacji można znaleźć w rozdziale "Konfiguracja sieci").
- 2 Naciśnij przycisk  $\bigtriangleup$  i wybierz opcję [Konfiguracja].
- 3 Wybierz kolejno opcje [Zaawansowane]<sup>&</sup>gt; [Aktualizacja oprogramowania]> [Sieć].
	- » Jeśli znaleziono aktualizację, zostanie wyświetlony komunikat z prośbą o rozpoczęcie procesu aktualizacji.
- 4 Postepuj zgodnie z instrukcjami wyświetlanymi na ekranie telewizora, aby zaktualizować oprogramowanie.
	- » Po zakończeniu procesu aktualizacji odtwarzacz automatycznie wyłączy się i ponownie włączy.

## Aktualizacja oprogramowania przez port USB

- 1 Sprawdź najnowszą wersję oprogramowania na stronie www.philips.com/support.
	- Znajdź swój model i kliknij pozycję "Oprogramowanie i sterowniki".
- 2 Pobierz oprogramowanie na urządzenie pamięci masowej USB.
	- a Rozpakuj pliki i upewnij się, że rozpakowany folder nosi nazwę "UPG".
	- b Umieść folder "UPG" w katalogu głównym.
- 3 Podłącz urządzenie pamięci masowej USB do gniazda  $\leftarrow$  (USB) w odtwarzaczu.
- $4$  Naciśnij przycisk  $\bigstar$  i wybierz opcje [Konfiguracja].
- 5 Wybierz kolejno opcje [Zaawansowane] > [Aktualizacja oprogramowania]> [USB].
	- » Jeśli znaleziono aktualizację, zostanie wyświetlony komunikat z prośbą o rozpoczęcie procesu aktualizacji.
- 6 Postępuj zgodnie z instrukcjami wyświetlanymi na ekranie telewizora, aby zaktualizować oprogramowanie.
	- » Po zakończeniu procesu aktualizacji odtwarzacz automatycznie wyłączy się i ponownie włączy.

#### Przestroga

• Podczas procesu aktualizacji nie wyłączaj zasilania i nie odłączaj urządzenia pamięci masowej USB, ponieważ może to spowodować uszkodzenie odtwarzacza.

## <span id="page-24-0"></span>5 Dane techniczne

#### Uwaga

• Dane techniczne mogą ulec zmianie bez powiadomienia.

#### Kod regionu

Urządzenie odtwarza płyty z poniższymi kodami regionów.

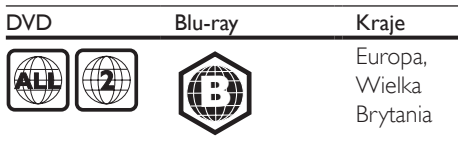

#### Odtwarzane nośniki

- BD-Video, BD 3D
- DVD-Video, DVD+R/+RW, DVD-R/-RW, DVD+R/-R DL (Dual Layer)
- VCD/SVCD
- Audio CD, CD-R/CD-RW, MP3 media, WMA media, pliki JPEG
- DivX (Ultra)/DivX Plus HD media, MKV media
- Urządzenie pamięci masowej USB

#### Formaty plików

- Wideo: .avi, .divx, .mp4/m4v, .mkv, .asf/.wmv, .mpg/.mpeg, .m2ts
- Audio: .aac/m4a, .mp3, .wma, .mka
- Obrazy: .jpg, .gif, .png

#### Wideo

- System sygnału: PAL / NTSC
- Kompozytowy sygnał wideo: 1Vp-p (75 Ω)
- Wyjście HDMI: 480i/576i, 480p/576p, 720p, 1080i, 1080p, 1080p/24Hz, 4KX2K

#### Audio

- 2-kanałowe wyjście analogowe
	- Wyjścia kanałów przednich (lewego i prawego):  $2 \text{V}$ rms ( > 1 kΩ)
- Wyjście analogowe 7.1-kanałowe
	- Wyjścia kanałów przednich (lewego i prawego):  $2$  Vrms (  $> 1$  k $\Omega$ )
- Wyjścia kanałów dźwięku przestrzennego (lewego i prawego):  $2Vrms ( > 1 kΩ)$
- Wyjście kanału centralnego: 2Vrms  $($  > 1 kΩ)
- Wyjście subwoofera: 1,15Vrms  $($  > 1 kΩ)
- Wyjścia kanałów tylnych (lewego i prawego):  $2 \text{ Vrms}$  ( > 1 k $\Omega$ )
- Wyjście cyfrowe: 0,5Vp-p (75 Ω)
	- Optyczne, koncentryczne
- Wyjście HDMI
- Częstotliwość próbkowania:
	- MP3: 32 kHz, 44,1 kHz, 48 kHz
	- WMA: 44,1 kHz, 48 kHz
- Stała szybkość kompresji:
	- MP3: 112 kb/s-320 kb/s
	- WMA: 48 kb/s-192 kb/s

#### USB

- Zgodność: szybkie złącze USB (2.0)
- Obsługiwana klasa: klasa pamięci masowej USB
- System plików: FAT16, FAT32
- Port USB: 5 V == 500 mA (dla każdego portu)
- Obsługa dysków twardych (przenośnych dysków twardych): może być wymagane zewnętrzne źródło zasilania.

#### Jednostka centralna

- Zasilanie: 220–240V~, 50/60 Hz
- Pobór mocy: 20 W
- Pobór mocy w trybie gotowości (wyłączona funkcja szybkiego uruchamiania): < 0,15 W
- Wymiary (szer. x wys. x głęb.):  $435 \times 42 \times 230$  (mm)
- Waga netto: 1,51 kg

#### Akcesoria dołączone do zestawu

- Pilot zdalnego sterowania i baterie
- Przewód zasilający
- Instrukcja obsługi
- Płyta CD-ROM z wielojęzyczną instrukcją obsługi (wyłącznie w Europie kontynentalnej)

#### Dane techniczne lasera

- Typ lasera (dioda): AlGaInN (BD), AlGaInP (DVD/CD)
- Długość fali: 405 nm +7/-7 (BD), 660 nm +10/-10 (DVD), 785 nm +10/-10 (CD)
- Moc wyjściowa: 1 mW (BD), 0,26 mW (DVD), 0,3 mW (CD)

#### Temperatura i wilgotność podczas eksploatacji

• 0–45°C, 5–90% wilgotności w przypadku wszystkich stref klimatycznych.

#### Temperatura i wilgotność podczas przechowywania

•  $-40-70^{\circ}$ C, 5-95%

#### Informacje dotyczące trybu gotowości

- Gdy produkt pozostaje nieaktywny przez 18 minut, następuje automatyczne przełączenie w tryb gotowości lub sieciowy tryb gotowości.
- Pobór mocy w trybie gotowości lub sieciowym trybie gotowości jest mniejszy niż 0,5 W.

## <span id="page-26-0"></span>6 Rozwiązywanie problemów

#### Uwaga

- Dane identyfikacyjne i znamionowe urządzenia umieszczono na tabliczce informacyjnej znajdującej się z tyłu lub na spodzie urządzenia.
- Przed wykonaniem lub zmianą jakichkolwiek połączeń należy upewnić się, że wszystkie urządzenia są odłączone od gniazdka elektrycznego.

## **Ostrzeżenie**

• Ryzyko porażenia prądem. Nigdy nie zdejmuj obudowy odtwarzacza.

Aby zachować ważność gwarancji, nie wolno samodzielnie naprawiać odtwarzacza.

W przypadku problemów w trakcie korzystania z odtwarzacza przed wezwaniem serwisu wykonaj opisane poniżej czynności. Jeśli problem pozostanie nierozwiązany, w celu uzyskania pomocy technicznej zarejestruj odtwarzacz na stronie www.philips.com/support.

W przypadku kontaktu z firmą Philips należy podać numer modelu i numer seryjny odtwarzacza. Numer modelu i numer seryjny można znaleźć z tyłu odtwarzacza. Zapisz numery tutaj:

Nr modelu \_

Nr seryjny \_

#### Jednostka centralna

#### Przyciski na odtwarzaczu nie działają.

• Odłącz odtwarzacz od gniazdka elektrycznego na kilka minut, a następnie podłącz go ponownie.

#### Obraz

#### Brak obrazu.

• Sprawdź, czy w telewizorze zostało włączone odpowiednie wejście dla odtwarzacza.

• W przypadku korzystania z połączenia kompozytowego (za pośrednictwem złącza VIDEO) z telewizorem w odtwarzaczu wybierz rozdzielczość obrazu 480i/576i lub 480p/576p, aby umożliwić przepływ sygnału wideo (naciśnij przycisk $\bigstar$  i wybierz kolejno opcje [Konfiguracja] > [Wideo] > [Obraz HDMI]).

#### Brak obrazu przy zastosowaniu połączenia HDMI.

- Sprawdź, czy przewód HDMI nie jest uszkodzony. Jeśli przewód HDMI jest uszkodzony, wymień go na nowy.
- Aby przywrócić obraz, na pilocie naciśnij fa, a następnie "731" (przyciski numeryczne). Można też zaczekać 10 sekund na automatyczne przywrócenie ustawień.
- Jeśli odtwarzacz jest podłączony do niezatwierdzonego urządzenia wyświetlającego za pomocą przewodu HDMI, sygnały audio i wideo mogą być niedostępne.

#### Obraz o wysokiej rozdzielczości nie jest odtwarzany.

- Upewnij się, że płyta zawiera obraz o wysokiej rozdzielczości.
- Upewnij się, że telewizor obsługuje obraz o wysokiej rozdzielczości.

#### **Dźwiek**

#### Brak sygnału audio z telewizora.

- Upewnij się, że przewody audio są podłączone do wejścia audio telewizora.
- Sprawdź, czy w telewizorze zostało włączone odpowiednie wejście dla odtwarzacza.

#### Brak dźwięku z głośników zewnętrznego urządzenia audio (zestawu kina domowego lub wzmacniacza).

- Upewnij się, że przewody audio są podłączone do wejścia audio urządzenia audio.
- Przełącz zewnętrzne urządzenie audio na odpowiednie źródło sygnału audio.

#### Brak dźwięku 7.1 lub 5.1-kanałowego z głośników urządzenia audio.

- W zależności od połączenia wielokanałowego wybierz odpowiednie odtwarzanie dźwięku: naciśnij przycisk <del>A</del> i wybierz kolejno opcje [Konfiguracja] > [Audio] > [Channels].
- Upewnij się, że płyta zawiera dźwięk 7.1 lub 5.1-kanałowy.
- Upewnij się, że urządzenie audio obsługuje dźwięk 7.1 lub 5.1-kanałowy.
- Upewnij się, że format audio jest obsługiwany przez płytę i podłączone urządzenie audio (wzmacniacz/amplituner).
- Podczas odtwarzania plików wideo z dźwiękiem wielokanałowym DTS z urządzenia USB lub przez łącze DLNA można usłyszeć jedynie dźwięk dwukanałowy mimo połączenia wielokanałowego.

#### Brak dźwięku przy zastosowaniu połączenia HDMI.

• Odtwarzanie dźwięku przy użyciu wyjścia HDMI może nie być możliwe, jeśli podłączone urządzenie nie obsługuje formatu HDCP lub obsługuje jedynie standard DVI.

#### Brak dodatkowego dźwięku dla funkcii "obraz w obrazie" (PiP).

W przypadku wyboru opcji *[Strumień* bitów] z menu [Dźwięk HDMI] lub [Dźwięk cyfrowy], dźwięki sygnalizujące interakcję (np. dźwięki dodatkowe) funkcji "obraz w obrazie" (PiP) zostaną wyłączone. Usuń zaznaczenie opcji [Strumień bitów].

#### Miracast

#### Nie można odtwarzać i przesyłać strumieniowo filmów z Internetu za pośrednictwem funkcji Miracast.

• Upewnij się, że funkcja Miracast jest włączona w urządzeniu źródłowym Miracast (patrz instrukcja obsługi urządzenia źródłowego).

- Upewnij się, że funkcja Miracast jest włączona w odtwarzaczu (patrz "Korzystanie z odtwarzacza płyt Blu-ray/DVD" > ..Strumieniowe przesyłanie zawartości multimedialnej za pośrednictwem funkcji Miracast").
- Upewnij się, że urządzenie źródłowe Miracast obsługuje odtwarzanie filmów z Internetu podczas jednoczesnego przesyłania strumieniowego Miracast do odtwarzacza zewnętrznego (patrz instrukcja obsługi urządzenia źródłowego).

#### **Odtwarzanie**

#### Nie można odtworzyć płyty.

- Wyczyść płytę.
- Upewnij się, że płyta została prawidłowo załadowana.
- Upewnij się, że ten odtwarzacz obsługuje płyte. Patrz rozdział "Dane techniczne".
- Upewnij się, że odtwarzacz obsługuje kod regionu płyty DVD lub BD.
- W przypadku płyty DVD±RW lub DVD±R upewnij się, że płyta jest zamknięta.

#### Nie można odtwarzać filmów w formacie DivX.

- Upewnij się, że plik wideo DivX jest kompletny.
- Upewnij się, że rozszerzenie pliku z filmem jest prawidłowe.
- Aby odtwarzać pliki DivX zabezpieczone przed kopiowaniem (DRM) z urządzenia pamięci masowej USB lub sieci, podłącz odtwarzacz do telewizora za pomocą przewodu HDMI.

#### Napisy DivX nie są prawidłowo wyświetlane.

- Sprawdź, czy nazwa pliku z napisami dialogowymi jest taka sama, jak nazwa pliku z filmem DiVX.
- Sprawdź, czy plik z napisami dialogowymi ma rozszerzenie obsługiwane przez odtwarzacz (.srt, .sub, .txt, .ssa lub .smi).

Nie można odczytać zawartości podłączonego urządzenia pamięci masowej USB.

- Sprawdź, czy format danych w urządzeniu pamięci masowej USB jest zgodny z odtwarzaczem.
- Sprawdź, czy system plików w urządzeniu pamięci masowej USB jest obsługiwany przez odtwarzacz.
- W przypadku użycia przenośnego dysku twardego USB potrzebne może być zewnętrzne źródło zasilania.

#### Na ekranie telewizora jest wyświetlony napis "No entry" (Brak pozycji) lub znak "x".

• Operacja jest niedostępna.

#### Funkcja EasyLink nie działa.

• Upewnij się, że odtwarzacz jest podłączony do telewizora firmy Philips zgodnego ze standardem EasyLink, a funkcja EasyLink jest włączona (więcej informacji zawiera część "Korzystanie z odtwarzacza płyt Bluray / DVD" > "Korzystanie z funkcji Philips EasyLink").

#### Nie można uzyskać dostępu do serwisu BD-Live.

- Upewnij się, że odtwarzacz jest podłączony do sieci (więcej informacji zawiera część ..Korzystanie z odtwarzacza płyt Blu-ray" > "Konfiguracja sieci").
- Upewnij się, że sieć została zainstalowana (więcej informacji zawiera część "Korzystanie z odtwarzacza płyt Blu-ray" > "Konfiguracja sieci").
- Upewnij się, że płyta Blu-ray obsługuje funkcję BD-Live.
- Wyczyść pamięć (więcej informacji zawiera część "Zmiana ustawień" > "Opcje zaawansowane (zabezpieczenia funkcji BD-Live, czyszczenie pamięci...)").

#### Nie można pobrać filmu z internetowego sklepu wideo.

• Upewnij się, że odtwarzacz jest podłączony do sieci (więcej informacji zawiera część ..Korzystanie z odtwarzacza płyt Blu-ray/ DVD" > "Konfiguracja sieci").

- Upewnij się, że odtwarzacz jest podłączony do telewizora za pomocą przewodu HDMI.
- Upewnij się, że opłata za film została uregulowana i że nie minął jeszcze okres, na jaki film został wypożyczony.

#### Sieć

#### Sieć bezprzewodowa nie została znaleziona lub jest zakłócana.

- Upewnij się, że sieć została prawidłowo podłączona (więcej informacji zawiera część "Korzystanie z odtwarzacza płyt Blu $ray/DVD'' >$  "Konfiguracja sieci").
- Upewnij się, że sieć została zainstalowana (więcej informacji zawiera część "Korzystanie z odtwarzacza płyt Blu-ray" > "Konfiguracja sieci").
- Upewnij się, że sieć bezprzewodowa nie jest zakłócana przez kuchenki mikrofalowe, telefony DECT lub inne urządzenia Wi-Fi znajdujące się w pobliżu.
- Jeśli sieć bezprzewodowa nie funkcjonuje prawidłowo, spróbuj zainstalować sieć przewodową (więcej informacji zawiera część "Korzystanie z odtwarzacza płyt Bluray/DVD" > "Konfiguracja sieci").

#### Funkcja Smart TV nie działa.

- Upewnij się, że sieć została prawidłowo podłączona (więcej informacji zawiera część "Korzystanie z odtwarzacza płyt Bluray/DVD" > "Konfiguracja sieci").
- Upewnij się, że sieć została zainstalowana (więcej informacji zawiera część ..Korzystanie z odtwarzacza płyt Blu-ray/  $DVD'' >$  "Konfiguracja sieci").
- Sprawdź połączenia routera (więcej informacji można znaleźć w instrukcji obsługi routera).

#### Przeglądanie zawartości komputera i Smart TV jest spowolnione.

- W instrukcji obsługi routera bezprzewodowego poszukaj informacji na temat zasięgu w pomieszczeniach, szybkości przepływu danych i innych czynnikach jakości sygnału.
- Router wymaga szybkiego połączenia z Internetem.

### Filmy 3D

#### Nie widać efektów 3D

- Sprawdź, czy sygnał wyjściowy w formacie 3D jest włączony (patrz "Korzystanie z odtwarzacza płyt Blu-ray/DVD" > "Odtwarzanie filmu Blu-ray 3D").
- Sprawdź, czy odtwarzany film jest zgodny z formatem Blu-ray 3D.
- Sprawdź, czy telewizor jest zgodny ze standardami 3D i HDMI oraz pracuje w trybie 3D (zapoznaj się z instrukcją obsługi telewizora).
- Sprawdź, czy okulary 3D są włączone (zapoznaj się z instrukcją obsługi telewizora).

## <span id="page-30-0"></span>**Ważne** informacje dotyczące bezpieczeństwa

Przed rozpoczęciem korzystania z odtwarzacza płyt Blu-ray/DVD należy zapoznać się ze wszystkimi instrukcjami. Gwarancja nie obejmuje uszkodzeń powstałych na skutek postępowania niezgodnego z instrukcjami.

## Bezpieczeństwo

#### Niebezpieczeństwo pożaru lub porażenia prądem!

- Nie wystawiaj urządzenia i akcesoriów na działanie deszczu i wody. Nie stawiaj przedmiotów wypełnionych cieczą (np. wazonów) w pobliżu urządzenia. W przypadku rozlania cieczy na urządzenie należy natychmiast odłączyć je od zasilania. Aby sprawdzić urządzenie przed użyciem, skontaktuj się z działem obsługi klienta firmy Philips.
- Nie stawiaj urządzenia ani akcesoriów w pobliżu otwartego ognia lub innych źródeł ciepła. Nie wystawiaj urządzenia na bezpośrednie działanie promieni słonecznych.
- Nigdy nie należy wkładać przedmiotów do otworów wentylacyjnych oraz innych otworów w urządzeniu.
- Jeśli urządzenie jest podłączone do gniazdka za pomocą przewodu zasilającego lub łącznika, ich wtyki muszą być łatwo dostepne.
- Baterie i akumulatory należy zabezpieczyć przed wysokimi temperaturami (światłem słonecznym, ogniem itp.).
- Odłącz urządzenie od gniazdka elektrycznego na czas burzy.

• Podczas odłączania przewodu zasilającego zawsze ciągnij wtyczkę, a nie kabel.

#### Niebezpieczeństwo zwarcia lub pożaru!

• Przed podłączeniem urządzenia do źródła zasilania sprawdź, czy napięcie w gniazdku odpowiada wartości wydrukowanej z tyłu urządzenia. Nie wolno podłączać urządzenia do zasilania, jeżeli napięcie jest inne.

#### Niebezpieczeństwo obrażeń ciała lub uszkodzenia produktu!

- Otwarcie obudowy grozi narażeniem użytkownika na działanie widzialnego oraz niewidzialnego promieniowania laserowego. Unikaj bezpośredniego kontaktu z wiązką promieni laserowych.
- Nie należy dotykać soczewki optycznej znajdującej się w kieszeni na płytę.
- Nigdy nie umieszczaj urządzenia i innych przedmiotów na przewodzie zasilającym oraz innych urządzeniach elektrycznych.
- W przypadku transportu urządzenia w temperaturze otoczenia niższej niż 5°C rozpakuj je i przed podłączeniem do zasilania poczekaj, aż jego temperatura osiągnie temperaturę pokojową.

#### Niebezpieczeństwo przegrzania!

• Nie umieszczaj tego urządzenia w miejscu z ograniczoną wentylacją. Zawsze pozostawiaj co najmniej 10 cm wolnego miejsca z każdej strony urządzenia w celu zapewnienia właściwej wentylacji. Upewnij się, że zasłony i inne przedmioty nie zakrywają otworów wentylacyjnych urządzenia.

#### Niebezpieczeństwo zanieczyszczenia!

- Nie należy używać różnych baterii (starych z nowymi, zwykłych z alkalicznymi itp.).
- Wyjmij baterie, jeśli są wyczerpane lub jeśli nie zamierzasz używać pilota przez dłuższy czas.
- Baterie zawierają substancje chemiczne, dlatego po rozładowaniu należy je zutylizować w sposób zgodny z przepisami.

#### Ryzyko połknięcia baterii!

- Produkt/pilot zdalnego sterowania może zawierać baterie typu "coin", które moga zostać połknięte.
- Zawsze trzymaj baterie poza zasięgiem dzieci!

#### Symbol urządzenia klasy II:

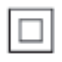

 $\frac{1}{2}$ Symbol ten informuje, iż ten produkt posiada podwójną izolację.

## **CLASS 1 LASER PRODUCT**

### Ostrzeżenie zdrowotne dotyczące oglądania zawartości 3D

- Zalecamy, aby przed oglądaniem obrazu 3D (a także pulsujących źródeł światła lub szybko zmieniających się sekwencji obrazów) osoby z rozpoznaną padaczką lub innymi schorzeniami nasilającymi się pod wpływem działania światła zasięgnęły porady lekarza specjalisty.
- Aby uniknąć takich dolegliwości jak zawroty głowy, ból głowy lub dezorientacja przestrzenna, nie zalecamy oglądania obrazu 3D przez długi czas. W przypadku wystąpienia jakichkolwiek dolegliwości należy niezwłocznie zaprzestać oglądania obrazu 3D i powstrzymać się od wykonywania potencjalnie niebezpiecznych czynności (np. prowadzenia samochodu) do czasu całkowitego ustąpienia objawów. W przypadku długotrwałego utrzymywania

się objawów nie należy w przyszłości oglądać obrazu 3D bez uprzedniego zasięgnięcia porady lekarza specjalisty.

• Z opisanych wyżej względów dzieci nie powinny oglądać obrazu 3D bez nadzoru rodziców. Nie zalecamy oglądania obrazu 3D przez dzieci w wieku poniżej 6 lat, ponieważ ich narząd wzroku nie jest jeszcze w pełni rozwinięty.

## Dbanie o produkt

- W kieszeni na płytę nie należy umieszczać przedmiotów innych niż płyty.
- Nie wkładaj wygiętych lub porysowanych płyt do kieszeni na płytę.
- Jeśli urządzenie nie będzie używane przez dłuższy czas, wyjmij płytę z kieszeni.
- Do czyszczenia urządzenia używaj wyłącznie ściereczek z mikrofibry.

## Ochrona środowiska

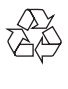

To urządzenie zostało zaprojektowane i wykonane z materiałów oraz komponentów wysokiej jakości, które nadają się do ponownego wykorzystania.

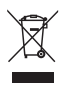

Dołączony do produktu symbol przekreślonego pojemnika na odpady oznacza, że produkt objęty jest dyrektywą europejską 2002/96/WE. Informacje na temat wydzielonych punktów składowania zużytych produktów elektrycznych i elektronicznych można uzyskać w miejscu zamieszkania.

Prosimy postępować zgodnie z wytycznymi miejscowych władz i nie wyrzucać tego typu urządzeń wraz z innymi odpadami pochodzącymi z gospodarstwa domowego. Prawidłowa utylizacja starych produktów pomaga zapobiegać zanieczyszczeniu środowiska naturalnego oraz utracie zdrowia.

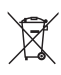

Produkt zawiera baterie opisane w treści dyrektywy 2006/66/WE, których nie można zutylizować z pozostałymi odpadami domowymi.

Należy zapoznać się z lokalnymi przepisami dotyczącymi utylizacji baterii, ponieważ ich prawidłowa utylizacja pomaga zapobiegać zanieczyszczeniu środowiska naturalnego oraz utracie zdrowia.

# CE0560

Niniejszy produkt jest zgodny z przepisami Unii Europejskiej dotyczącymi zakłóceń radiowych. Firma Philips Consumer Lifestyle niniejszym oświadcza, iż produkt ten spełnia wszystkie niezbędne wymagania oraz inne ważne wytyczne dyrektywy 1999/5/WE. Kopia Deklaracji zgodności WE jest dostępna w instrukcji obsługi w formacie PDF na stronie internetowej www.philips.com/support.

## Prawa autorskie

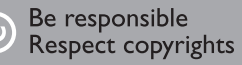

W niniejszym produkcie zastosowano technologię zabezpieczenia przed kopiowaniem, która jest chroniona amerykańskimi patentami oraz innymi prawami dotyczącymi własności intelektualnej firmy Rovi Corporation. Zabroniony jest demontaż urządzenia oraz inżynieria wsteczna (odtwarzanie konstrukcji urządzenia).

#### Oprogramowanie o otwartym kodzie źródłowym

Philips Electronics Singapore niniejszym oferuje dostarczenie, na życzenie, kopii kompletnego odpowiedniego kodu źródłowego dla pakietów oprogramowania chronionego prawem autorskim o otwartym kodzie źródłowym wykorzystywanego w tym produkcie, o dostarczenie której poproszono na podstawie odpowiedniej licencji. Ta oferta jest ważna przez okres trzech lat od momentu zakupu produktu dla każdego, kto otrzymał tę informację. Aby otrzymać kod źródłowy, należy wysłać prośbę w języku angielskim na adres open.source@philips.com, podając typ produktu. Jeśli użytkownik nie chce korzystać z poczty elektronicznej lub w ciągu 2 tygodni od wysłania wiadomości e-mail na ten adres nie otrzyma potwierdzenia odbioru, należy napisać list po angielsku i przesłać go na adres Open Source Team, Philips Intellectual Property & Standards, P.O. Box 220, 5600 AE Eindhoven, Holandia. Jeśli w odpowiednim czasie nie zostanie przesłane potwierdzenie, należy napisać wiadomość e-mail na powyższy adres. Tekst licencji i informacje o prawach autorskich dla oprogramowania o otwartym kodzie źródłowym stosowanego w tym produkcie zamieszczone są w osobnej ulotce.

Niniejszy produkt zawiera zastrzeżoną technologię na licencji firmy Verance Corporation i jest chroniony przez amerykański patent nr 7,369,677 oraz inne amerykańskie i ogólnoświatowe patenty wydane i oczekujące na wydanie, jak również przez prawo autorskie i prawo ochrony tajemnic handlowych ze względu na szczególne aspekty takiej technologii. Cinavia™ jest znakiem towarowym Verance Corporation. Copyright 2004-2010 Verance Corporation. Wszelkie prawa zastrzeżone przez firmę Verance. Inżynieria wsteczna i deasemblacja są zabronione.

Powiadomienie o technologii Cinavia™ W niniejszym produkcie zastosowano technologię Cinavia w celu ograniczenia przypadków użycia nieautoryzowanych kopii niektórych komercyjnych produkcji filmowych i filmów oraz ich ścieżek dźwiękowych. W razie wykrycia nielegalnego użycia nieautoryzowanej kopii zostanie wyświetlony komunikat, a odtwarzanie lub kopiowanie zostanie przerwane.

Więcej informacji o technologii Cinavia znajduje się w internetowym centrum informacji konsumenckich Cinavia (Online Consumer Information Center) na stronie http://www.cinavia.com. Aby otrzymać dodatkowe informacje o technologii Cinavia za pośrednictwem poczty, należy wysłać kartę pocztową z adresem korespondencyjnym na adres: Cinavia Consumer Information Center, P.O. Box 86851, San Diego, CA, 92138, USA.

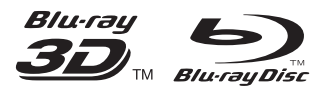

'Blu-ray ™', 'Blu-ray Disc ™', 'Blu-ray Disc ™' logo, 'Blu-ray 3D ™' and 'Blu-ray 3D ™' logo are the trademarks of Blu-ray Disc Association.

## HƏMI`

HDMI, and HDMI logo and High-Definition Multimedia Interface are trademarks or registered trademarks of HDMI licensing LLC in the United States and other countries.

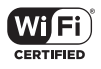

The Wi-Fi CERTIFIED Logo is a certification mark of the Wi-Fi Alliance.

#### **DE DOLBY TRUETE DIGITAL PLUS**

Manufactured under license from Dolby Laboratories. Dolby and the double-D symbol are trademarks of Dolby Laboratories.

## **DINX<sup>+</sup>**

ABOUT DIVX VIDEO: DivX® is a digital video format created by DivX, LLC, a subsidiary of Rovi Corporation. This is an official DivX Certified® device that plays DivX video. Visit divx.com for more information and software tools to convert your files into DivX videos. ABOUT DIVX VIDEO-ON-DEMAND: This DivX Certified® device must be registered in order to play purchased DivX Video-on-Demand (VOD) movies. To obtain your registration code, locate the DivX VOD section in your device setup menu. Go to vod.divx.com for more information on how to complete your registration.

DivX Certified<sup>®</sup> to play DivX<sup>®</sup> and DivX Plus<sup>®</sup> HD (H.264/MKV) video up to 1080p HD including premium content.

DivX®, DivX Certified®, DivX Plus® HD and associated logos are trademarks of Rovi Corporation or its subsidiaries and are used under license.

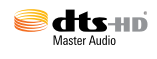

For DTS patents, see http://patents.dts.com. Manufactured under license from DTS Licensing Limited. DTS, DTS-HD, the Symbol, & DTS and the Symbol together are registered trademarks, and DTS-HD Master Audio is a trademark of DTS, Inc. © DTS, Inc. All Rights Reserved.

#### BONUSVIEW™

'BD LIVE ™' and 'BONUSVIEW ™' are trademarks of Blu-ray Disc Association.

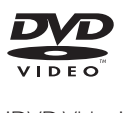

'DVD Video' is a trademark of DVD Format/ Logo Licensing Corporation.

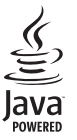

S<br> **Oracle and Java are registered trademarks of**<br>
Oracle and Java are registered trademarks of Oracle and/or its affiliates. Other names may be trademarks of their respective owners.

## Language Code

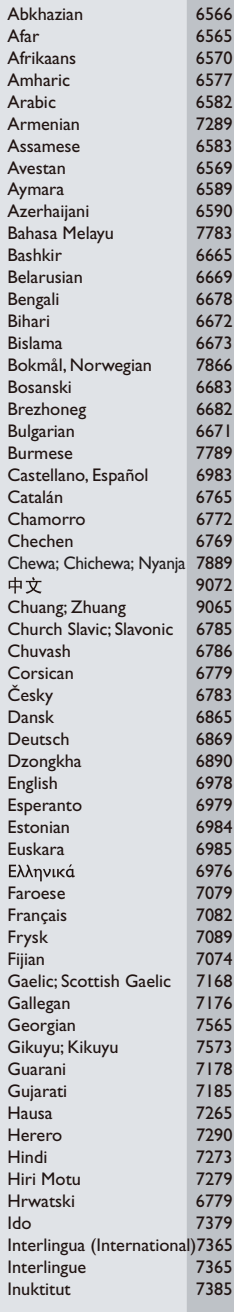

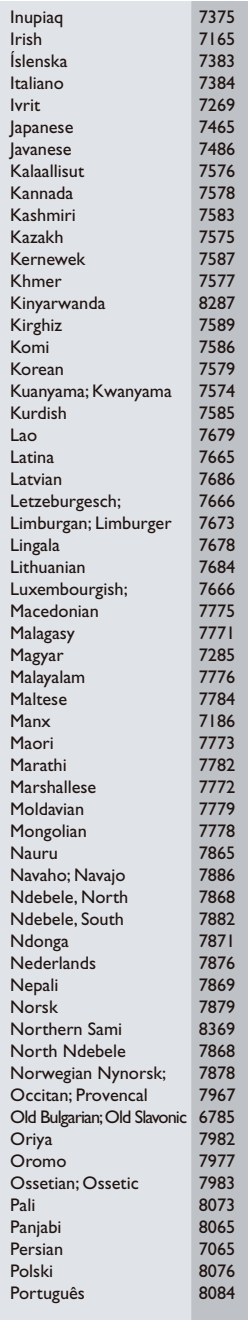

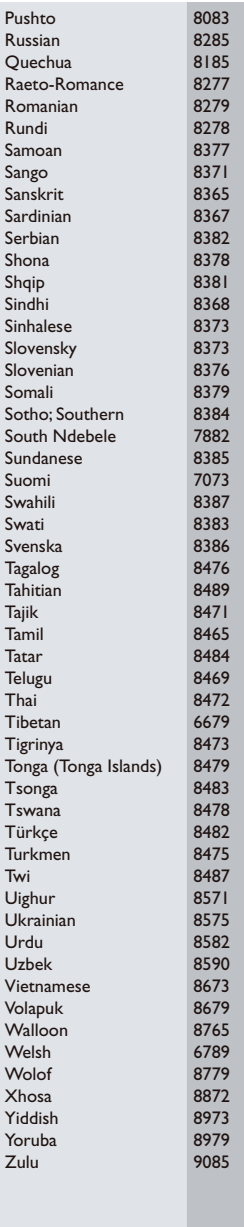

Philips Consumer Lifestyle B.V.

543

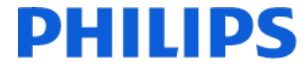

2013/08

*(Document No. / Numéro du document)* (Year, Month (yyyy/mm) in which the CE mark is affixed / Année/mois (aaaa/mm) au cours de laquelle le marquage CE a été apposé)

## EUROPEAN DECLARATION OF CONFORMITY

(DECLARATION DE CONFORMITE CE)

#### We, PHILIPS CONSUMER LIFESTYLE B.V.

(Company name / Nom de l'entreprise)

TUSSENDIEPEN 4, 9206 AD DRACHTEN, THE NETHERLANDS

(address / adresse)

declare under our responsibility that the product(s) BDP7750/05, BDP7750/12

(déclarons sous notre propre responsabilité que le(s) produit(s))

Philips

(brand name, nom de la marque)

(Type version or model, référence ou modèle)

Blu-ray Disc/DVD Player (product description, description du produit)

to which this declaration relates is in conformity with the following harmonized standards:

(auquel cette déclaration se rapporte, est conforme aux normes harmonisées suivantes)

EN60065:2002+A1:2006+A11:2008+A2:2010+A12:2011 EN55013:2001+A1:2003+A2:2006 EN55020:2007+A11:2011, EN55022:2010, EN55024:2010 EN61000-3-2:2006+A1:2009+A2:2009, EN61000-3-3:2008 EN62311:2008 EN50564: 2011 EN50581:2012 EN300328 V1.8.1:2006, EN301489-1 V1.9.2:2011, EN301489-17 V2.2.1:2012

#### following the provisions of :

(conformément aux exigences essentielles et autres dispositions pertinentes de:)

1999/5/EC 2006/95/EC 2004/108/EC 2011/65/EU 2009/125/EC -- EC/1275/2008, EU/801/2013, EC/278/2009

And are produced under a quality scheme at least in conformity with ISO 9001 or CENELEC Permanent Documents

(Et sont fabriqués conformément à une qualité au moins conforme à la norme ISO 9001 ou aux Documents Permanents CENELEC)

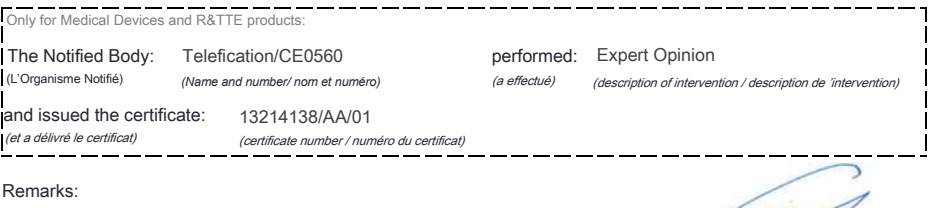

*(place,date / lieu, date)* Drachten. 05-nov-14 (signature, name and function / signature, nom et fonction) A.Speelman, CL Compliance Manager

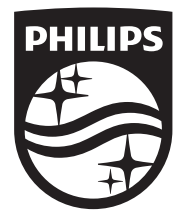

Specifications are subject to change without notice © 2014 Koninklijke Philips N.V. All rights reserved. Trademarks are the property of Koninklijke Philips N.V. or their respective owners.

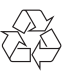

BDP7750\_12\_UM\_V4.0